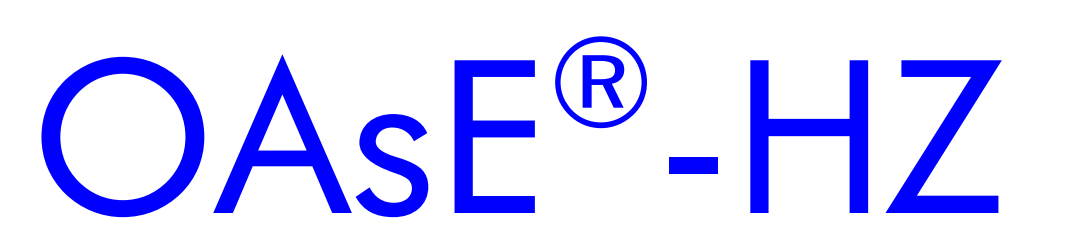

Leistungsbeschreibung

Kontakt:

BuL-Orga GmbH Horster Allee 12-22 40721 Hilden Tel.: +49 2103 2535571 Fax: +49 2103 2535584 E-Mail: info@BuL-Orga.biz Internet: www.BuL-Orga.biz

### Inhaltsverzeichnis

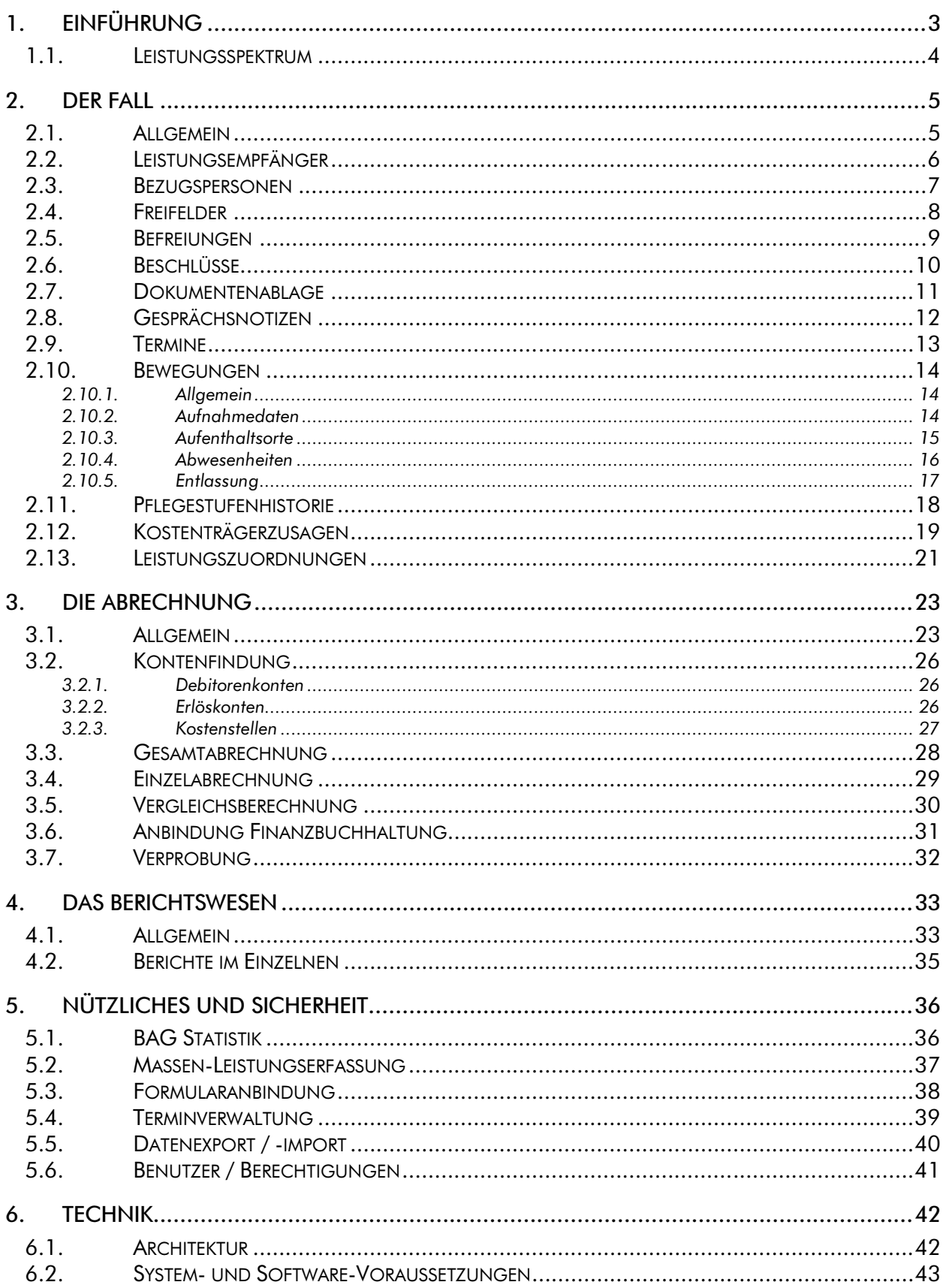

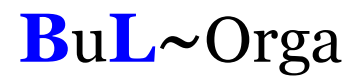

### 1. Einführung

Der große Themenbereich eines komplexen Abrechnungssystems, des zeitnahen und flexiblen Controllings, sowie der Qualitätssicherung gewinnt in der heutigen Zeit vor allem im Hospizbereich, aber sicherlich auch in anderen Einrichtungen, immer mehr an Bedeutung.

Die manuelle Fertigung von Rechnungen, Controlling-Listen und Statistiken führt zu erheblichen Belastungen der Mitarbeiter in den Verwaltungen. Dieser konstante zusätzliche Arbeitsaufwand bindet nicht nur Personalkapazitäten, sondern erfordert auch einen hohen zeitlichen Aufwand.

Um diese administrativen Aufgaben zu vereinfachen, zu beschleunigen sowie detaillierter durchführen zu können, ist für den Bereich der Hospizverwaltung OAsE® -HZ (Organisation und Abrechnung sozialer Einrichtungen - Hospiz) entwickelt worden. Durch den Einsatz von OAsE® ist eine korrekte Rechnungserstellung in Abhängigkeit der gesetzlichen Vorgaben, eine dv-technische Anbindung an diverse Finanzbuchhaltungen, sowie die Erstellung einer Vielzahl von Listen und Statistiken sichergestellt.

OAsE® ist ein "intelligentes" System. Sowohl bei der Eingabe bzw. Bearbeitung von Leistungen als auch von Bewegungen prüft OAsE® , ob dadurch bereits erstellte Rechnungen ungültig werden würden. Ist dies der Fall, storniert OAsE® die entsprechenden Belege. Das Gleiche geschieht indirekt, wenn durch einen Pflegstufenwechsel oder einen Kostenträgerwechsel die Leistungspläne von OAsE® modifiziert werden. Durch dieses Storno-Konzept wird eine periodengerechte Erlöszuordnung in der Buchhaltung sichergestellt, auch wenn sich Monate rückwirkende Änderungen ergeben.

Diese Leistungsbeschreibung verschafft einen ausführlichen Überblick über den Funktionsumfang von OAsE® . Für eine individuelle Präsentation, in der z. B. auf konkrete Geschäftsprozesse eingegangen werden kann oder wichtige Details erörtert werden können, stehen wir jederzeit gerne zur Verfügung.

Für eine ordnungsgemäße Barbetragsverwaltung gibt es das Zusatzmodul BBV (Barbetragsverwaltung). Die BBV ist voll integriert mit den OAsE® -Daten. Detaillierte Informationen zur BBV sind in der entsprechenden Leistungsbeschreibung zu finden.

### 1.1. Leistungsspektrum

Nachfolgend ist der wesentliche Leistungsumfang von OAsE® kurz dargestellt:

- Abrechnungsvarianten: Gäste- / Kostenträger- / Fall- / Gesamtabrechnung
- automatische Berechnung der Pflegekostenpauschale (auch anteilig)
- vorgangsbezogene Statistikdatenerfassung (z.B. BAG-Bogen)
- Vergleichsberechnung für Pflegekassen
- automatisierter Kostenträgerwechsel
- Verprobung auf Knopfdruck
- intelligentes Storno-Konzept für periodengerechte Erlöszuordnung
- **E.** Leistungs-Sets für automatisiertes Arbeiten
- frei konfigurierbarer Leistungskatalog
- dynamische Erlöskonten und Kostenstellenfindung
- Verwaltung von Beschlüssen, Befreiungen, Freifeldern und Gesprächsnotizen
- Anbindung individueller Formulare für die Einzel- und Massenverarbeitung
- **Terminverwaltung**
- **Dokumentenablage**
- umfangreiches Berichts- und Statistikwesen
- automatische Nachberechnungen durch rückwirkende Preisänderung
- detaillierte Kurzanleitungen zu diversen Geschäftvorgängen
- **MwSt-fähig**
- detaillierte Vergabe von Benutzerrechten
- unterstützte Buchhaltungssysteme: SAP, DATEV, ProFib, WinLine, Lexware (weitere gerne auf Anfrage)
- integrierte Fernwartung

### 2. Der Fall

### 2.1. Allgemein

Die Bearbeitung eines Falls geschieht über das Fall-Hauptfenster (Abbildung 1). Von hier aus besteht direkter Zugriff auf alle fallbezogenen Daten, die sowohl die Organisation / Verwaltung wie auch die Abrechnung betreffen.

| Dittmanns, Peter - 273 - Muster-Hospiz (1/9)                                                                                                    | ō<br>н                         |
|----------------------------------------------------------------------------------------------------|--------------------------------|
| Fall Fall-Daten Formulare Leistungen Bewegungen Rechnungen ?                                                                                                    |                                |
| 国国家 圣监理学<br>$\overline{123}$<br>負<br>凰<br>$E_2$<br>$\overline{\text{b}^{\text{b}}_{\text{c}}}$<br>樄<br>×<br>≣? <br>EF<br>Fall $\sqrt{273}$<br>Geb. 11.08.1927<br>Name Dittmanns, Peter<br>Art vollstationär | 魯<br>Aufnahme 22.02.2007 11:00 |
| HKstr. Sonstige<br>Stufe $\boxed{P2}$<br>Ort Hospiz, Hospiz, Hospiz, 03<br>Fallende                                                                                                    |                                |
|                                                                                                    |                                |
|                                                                                                    | <b>NUM</b>                     |

Abbildung 1: Hauptfenster Fall

Eine Besonderheit von OAsE® ist es, dass ein Leistungsempfänger mehrere Fälle haben kann.

#### 2.2. Leistungsempfänger

Der Menüpunkt Leistungsempfänger öffnet die Leistungsempfängerdaten des Falls (Abbildung 2). Hier können ein festes Debitorkonto sowie bis zu drei Bar-Konten für gastabhängige Verrechnungsleistungen (z. B. Taschengelder) hinterlegt werden.

Ein hinterlegtes Debitorkonto wird bei den Kostenzusagen berücksichtigt (siehe weiter unten). Leistungen, die als Bar-Leistungen konfiguriert sind, werden automatisch auf das gastabhängige Bar-Konto gebucht.

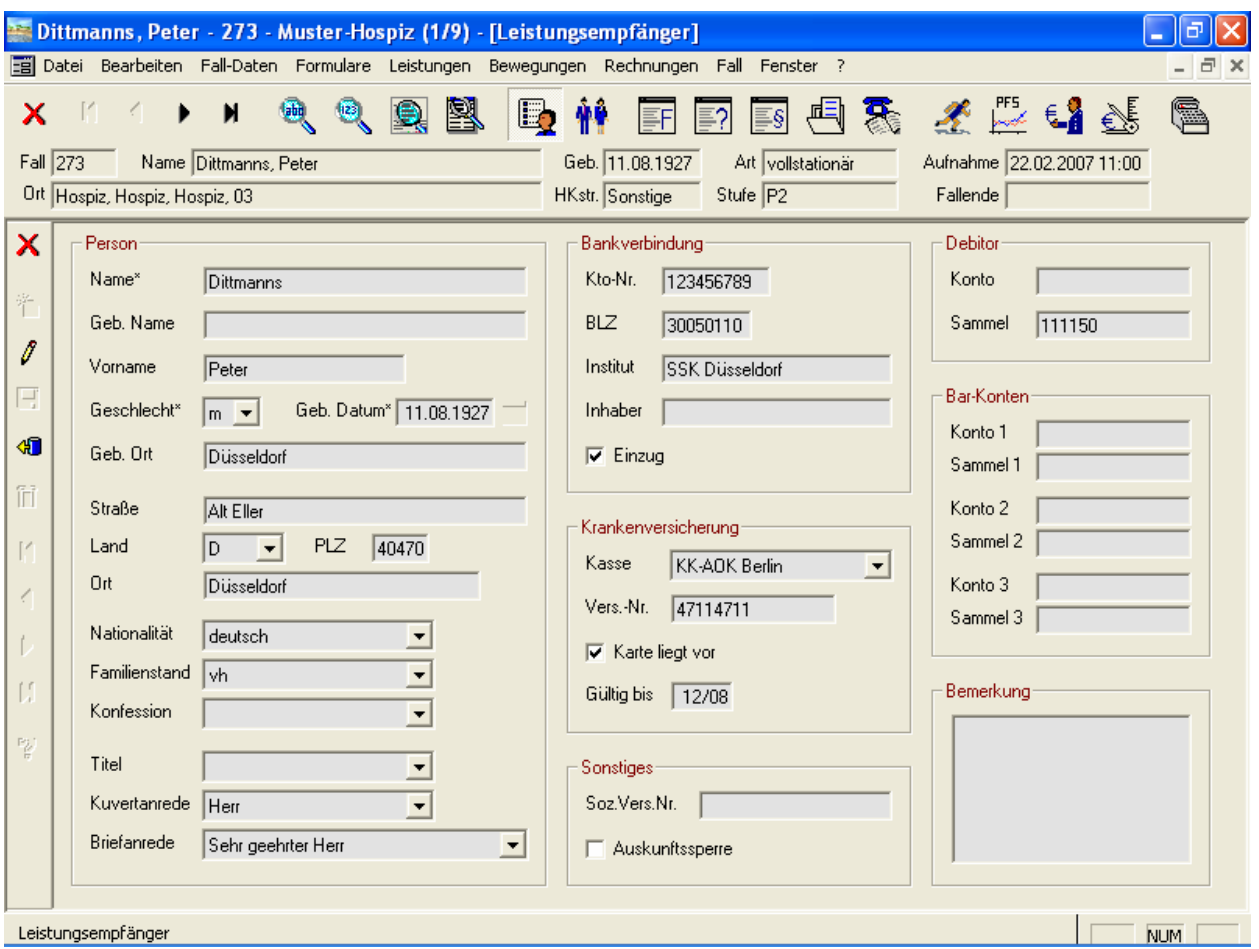

Abbildung 2: Fall • Leistungsempfänger

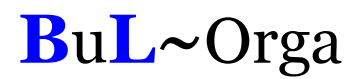

#### 2.3. Bezugspersonen

Zu einem Fall können beliebig viele Bezugspersonen gespeichert werden. Die beispielhafte Anzeige einer Bezugsperson ist in Abbildung 3 zu sehen. Für eine sprechende Strukturierung wird jede Bezugsperson einem Typ und einer Gruppe zugeordnet (siehe Gruppe Zuordnung in Abbildung 3). Die Typen und Gruppen sind frei definier- und erweiterbar.

Ein und dieselbe Bezugsperson kann bei einem Fall mehrfach zugeordnet werden, z.B. wenn die Bezugsperson mehrere Aufgaben gleichzeitig innehat. Des Weiteren kann dieselbe Bezugsperson bei mehreren Fällen zugeordnet werden, z. B. ein Hausarzt.

Die Technik der Zuordnung von Bezugspersonen hat den Vorteil, dass bei der Mehrfachverwendung unnötige Tipparbeit eingespart wird. Außerdem wirkt sich eine Änderung der Bezugspersondaten, wie z.B. die Telefonnummer, auf alle Fall-Zuordnungen aus.

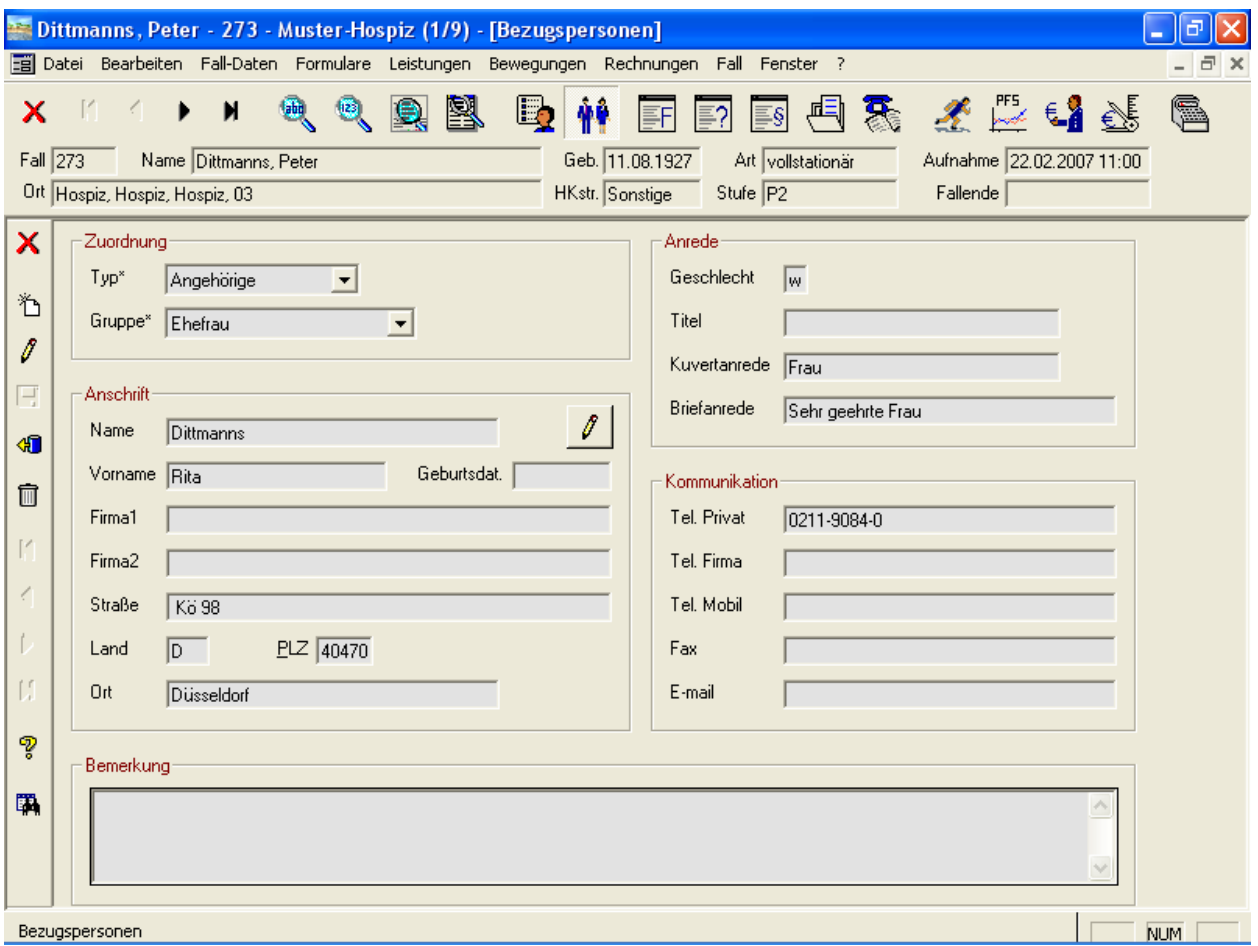

Abbildung 3: Fall • Bezugspersonen

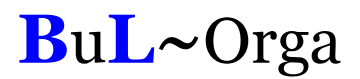

### 2.4. Freifelder

Freifelder bieten die Möglichkeit, beliebige Sachen zu katalogisieren und evtl. auf Termin zu legen. Die Freifeldbezeichner sind frei definierbar und erweiterbar. Eine beispielhafte Verwendung zeigt Abbildung 4.

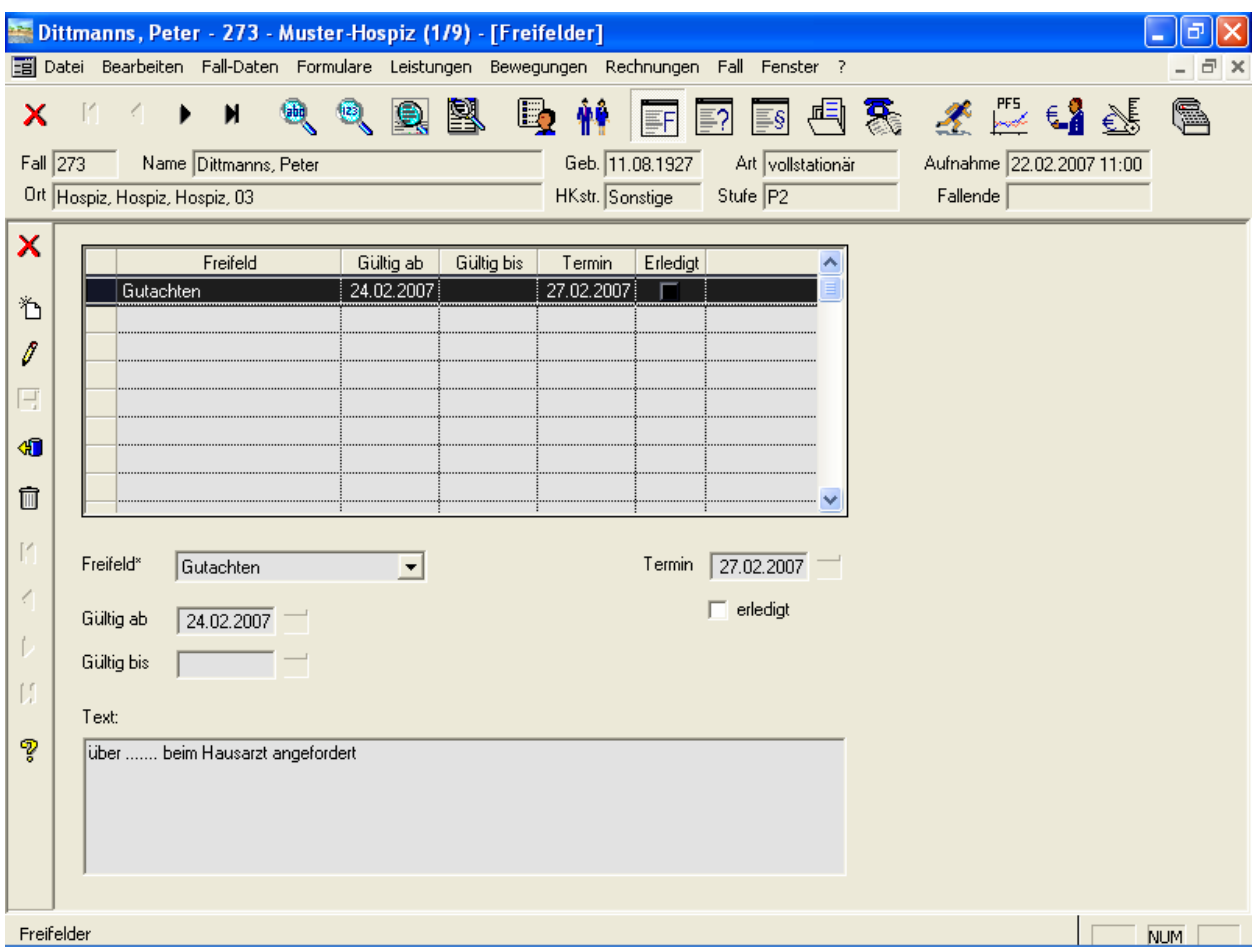

Abbildung 4: Fall • Freifelder

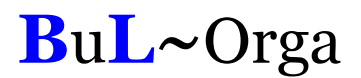

### 2.5. Befreiungen

Befreiungen werden in einer eigenen Maske erfasst (siehe Abbildung 5). Die Befreiungs-Arten sind frei definierbar und können erweitert werden. Bei Bedarf können die Einträge auf Termin gelegt werden.

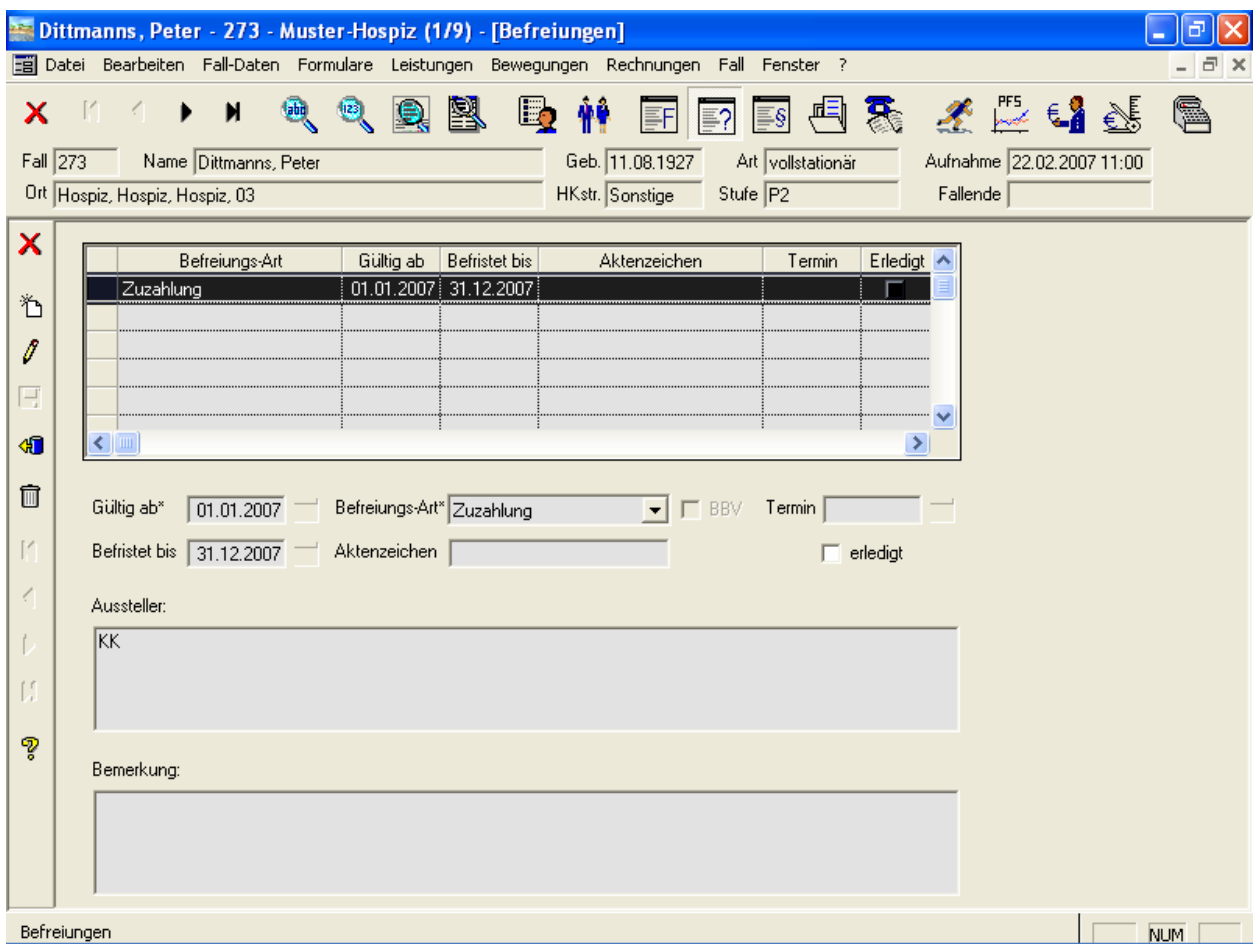

Abbildung 5: Fall • Befreiungen

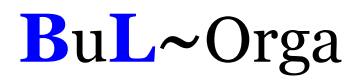

#### 2.6. Beschlüsse

Auch für die Erfassung von Beschlüssen gibt es eine eigene Maske (siehe Abbildung 6). Die Beschluss-Arten sind frei definierbar und können erweitert werden. Bei Bedarf können die Einträge auf Termin gelegt werden.

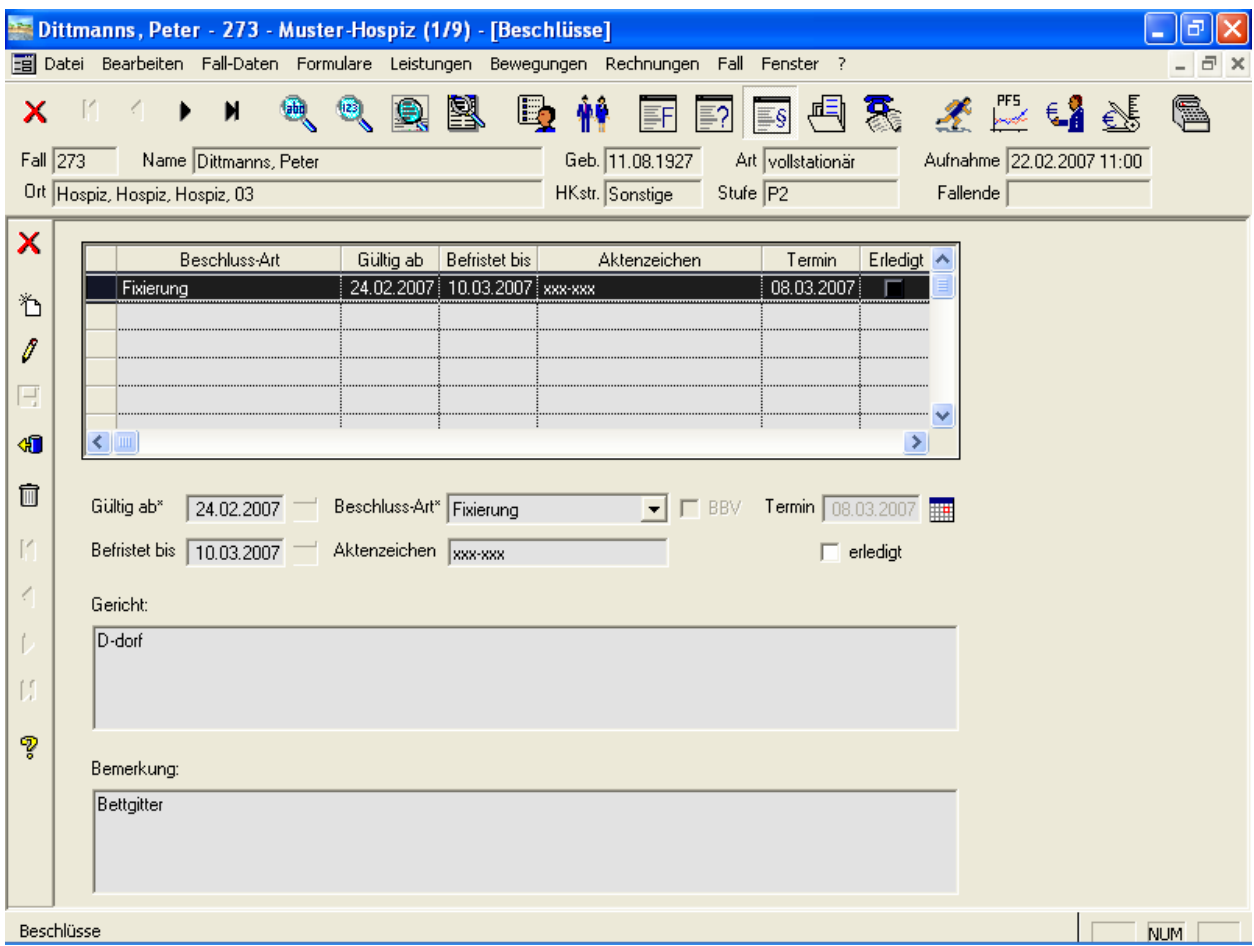

Abbildung 6: Fall • Beschlüsse

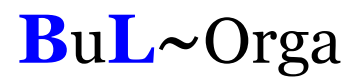

#### 2.7. Dokumentenablage

Mit der Dokumentenablage können einem Fall beliebige Dateien strukturiert zugeordnet werden (siehe Abbildung 7). Die Kategorien sind frei definier- und erweiterbar. Durch einen Doppelklick auf die gewünschte Zeile wird die Datei automatisch mit dem dazugehörigen Programm geöffnet (sofern installiert). Wenn gewünscht, kann das Dokument auf Termin gelegt werden.

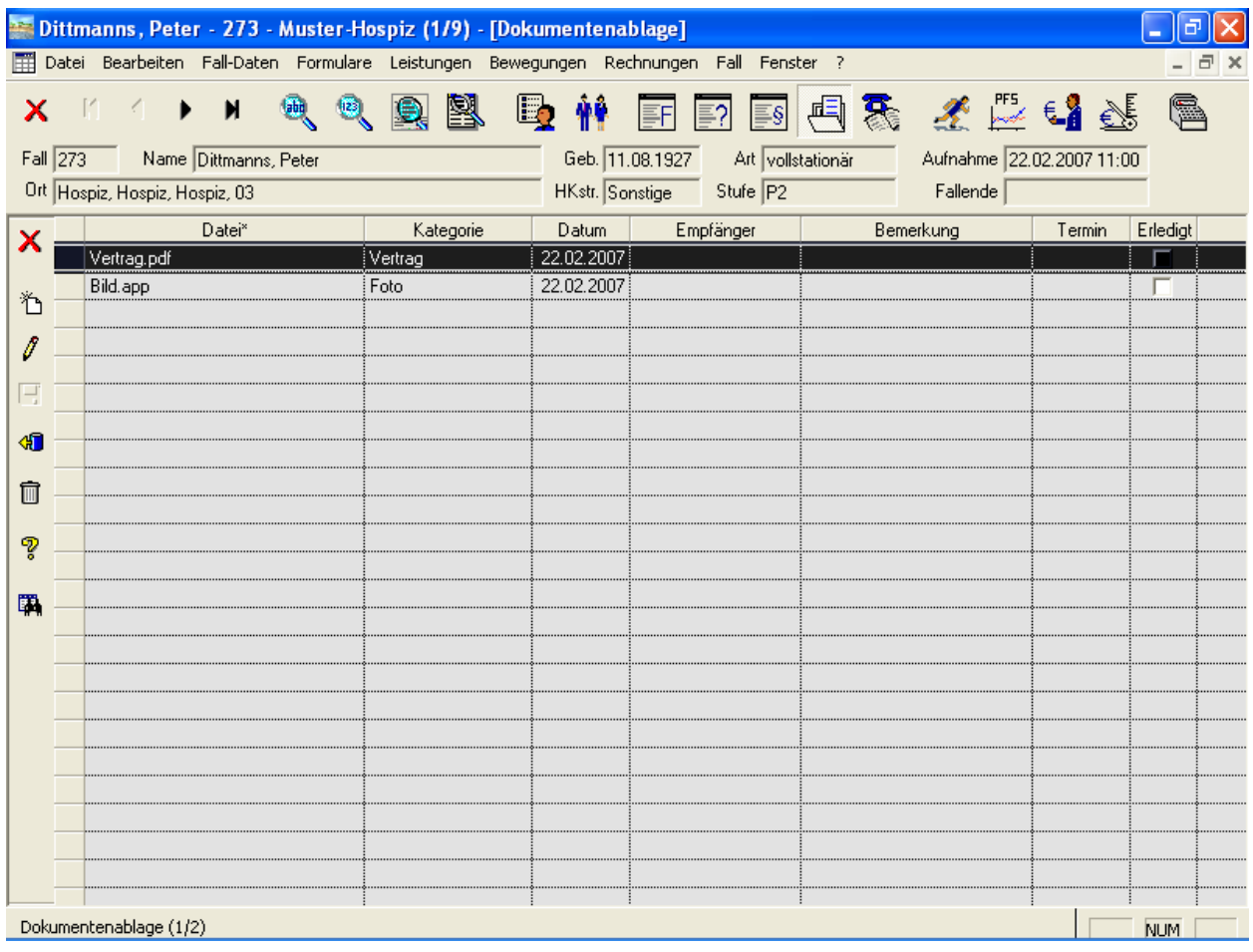

Abbildung 7: Fall • Dokumentenablage

### 2.8. Gesprächsnotizen

Im Fall können zu einem Gast diverse Gesprächsnotizen gespeichert und auf Termin gelegt werden. Die Gesprächsnotizen werden nach Themen strukturiert abgelegt. Jede Gesprächsnotiz bekommt einen Zeitstempel. Als Info sehen Sie, welcher Benutzer die Notiz angelegt und welcher Benutzer die letzte Änderung vorgenommen hat.

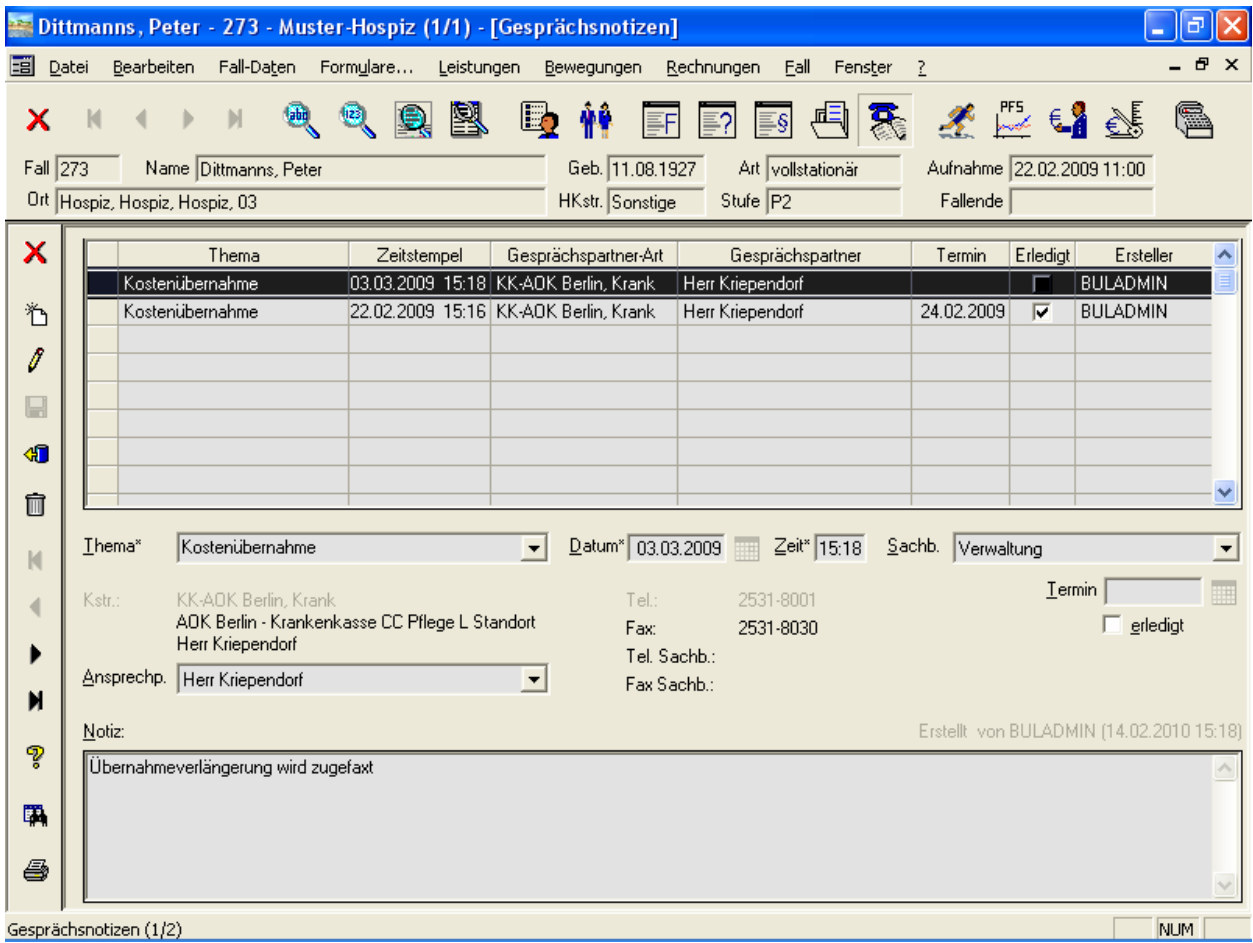

Abbildung 8: Fall • Gesprächsnotizen

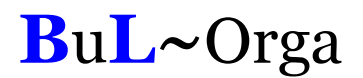

#### 2.9. Termine

Die auf Termin gelegten und unerledigten Freifeldeinträge, Beschlüsse, Befreiungen, Dokumente und Gesprächsnotizen zum Fall werden über Termine abgerufen (siehe Abbildung 9). Hierzu kann eine Vorlaufzeit eingegeben werden, so dass z. B. auch alle Termine, die erst in 14 Tagen fällig werden, mit angezeigt werden. Eine Selektion für einzelne Kategorien und/oder Sachbearbeiter kann vorgenommen werden.

Ist der Termin erledigt, kann er entweder direkt hier in dieser Termin-Maske als erledigt gekennzeichnet werden oder in der entsprechenden Detail-Maske (Freifelder, Beschlüsse, Befreiungen, Dokumente, Gesprächsnotizen).

|    | Dittmanns, Peter - 273 - Muster-Hospiz (1/9) - [Termine bis 02.04.2008] |                                                                                       |                                   |                                 |                           |     |  |  |  |  |
|----|-------------------------------------------------------------------------|---------------------------------------------------------------------------------------|-----------------------------------|---------------------------------|---------------------------|-----|--|--|--|--|
|    |                                                                         | Datei Bearbeiten Fall-Daten Formulare Leistungen Bewegungen Rechnungen Fall Fenster ? |                                   |                                 |                           | 日 × |  |  |  |  |
| x  | $\blacksquare$<br>$\mathbb{R}$ and $\mathbb{R}$                         | 图电解<br>画<br>負<br>⑱                                                                    |                                   |                                 | 国国国电影 美长骨骨                | G   |  |  |  |  |
|    | Fall $\sqrt{273}$<br>Name Dittmanns, Peter                              |                                                                                       | Geb. 11.08.1927 Art vollstationär |                                 | Aufnahme 22.02.2007 11:00 |     |  |  |  |  |
|    | Ort Hospiz, Hospiz, Hospiz, 03                                          |                                                                                       | HKstr. Sonstige                   | Stufe $\boxed{P2}$              | Fallende                  |     |  |  |  |  |
| X. | Bezeichnung                                                             | Bemerkung                                                                             | Bis-Datum<br>Von-Datum            | Termin <sup>^</sup><br>Erledigt |                           |     |  |  |  |  |
|    | Gutachten                                                               | über  beim Hausarzt angefordert   24.02.2007                                          |                                   | 27.02.2007                      |                           |     |  |  |  |  |
|    | Fixierung                                                               | Bettgitter                                                                            | 24.02.2007 10.03.2007 08.03.2007  |                                 |                           |     |  |  |  |  |
|    |                                                                         |                                                                                       |                                   |                                 |                           |     |  |  |  |  |
| I  |                                                                         |                                                                                       |                                   |                                 |                           |     |  |  |  |  |
| Ę  |                                                                         |                                                                                       |                                   |                                 |                           |     |  |  |  |  |
| ៕  |                                                                         |                                                                                       |                                   |                                 |                           |     |  |  |  |  |
| ÎÌ |                                                                         |                                                                                       |                                   |                                 |                           |     |  |  |  |  |
|    |                                                                         |                                                                                       |                                   |                                 |                           |     |  |  |  |  |
| ೪  |                                                                         |                                                                                       |                                   |                                 |                           |     |  |  |  |  |
| 国  |                                                                         |                                                                                       |                                   |                                 |                           |     |  |  |  |  |
|    |                                                                         |                                                                                       |                                   |                                 |                           |     |  |  |  |  |
|    |                                                                         |                                                                                       |                                   |                                 |                           |     |  |  |  |  |
|    |                                                                         |                                                                                       |                                   |                                 |                           |     |  |  |  |  |
|    |                                                                         |                                                                                       |                                   |                                 |                           |     |  |  |  |  |
|    |                                                                         |                                                                                       |                                   |                                 |                           |     |  |  |  |  |
|    |                                                                         |                                                                                       |                                   |                                 |                           |     |  |  |  |  |
|    |                                                                         |                                                                                       |                                   |                                 |                           |     |  |  |  |  |
|    |                                                                         |                                                                                       |                                   |                                 |                           |     |  |  |  |  |
|    |                                                                         |                                                                                       |                                   |                                 |                           |     |  |  |  |  |
|    | Termine $(1/2)$                                                         |                                                                                       |                                   |                                 |                           | NUM |  |  |  |  |

Abbildung 9: Fall • Termine

#### 2.10. Bewegungen

#### 2.10.1. Allgemein

Die Bewegungen sind in OAsE® in vier Unterpunkte untergliedert: Aufnahmedaten, Aufenthaltsorte, Abwesenheiten und Entlassung.

Sämtliche Eingaben in diesen Masken werden auf Plausibilität mit den zugeordneten Leistungen, bereits erstellten Rechnungen und den anderen Bewegungen geprüft. Sollten Konflikte auftreten, reagiert OAsE® entsprechend.

#### 2.10.2. Aufnahmedaten

Die Aufnahme ist in OAsE® ein eigener Vorgang. Nachträglich können die Aufnahmedaten des Falls über die Maske Aufnahmedaten (Abbildung 10) angezeigt und teilweise bearbeitet werden.

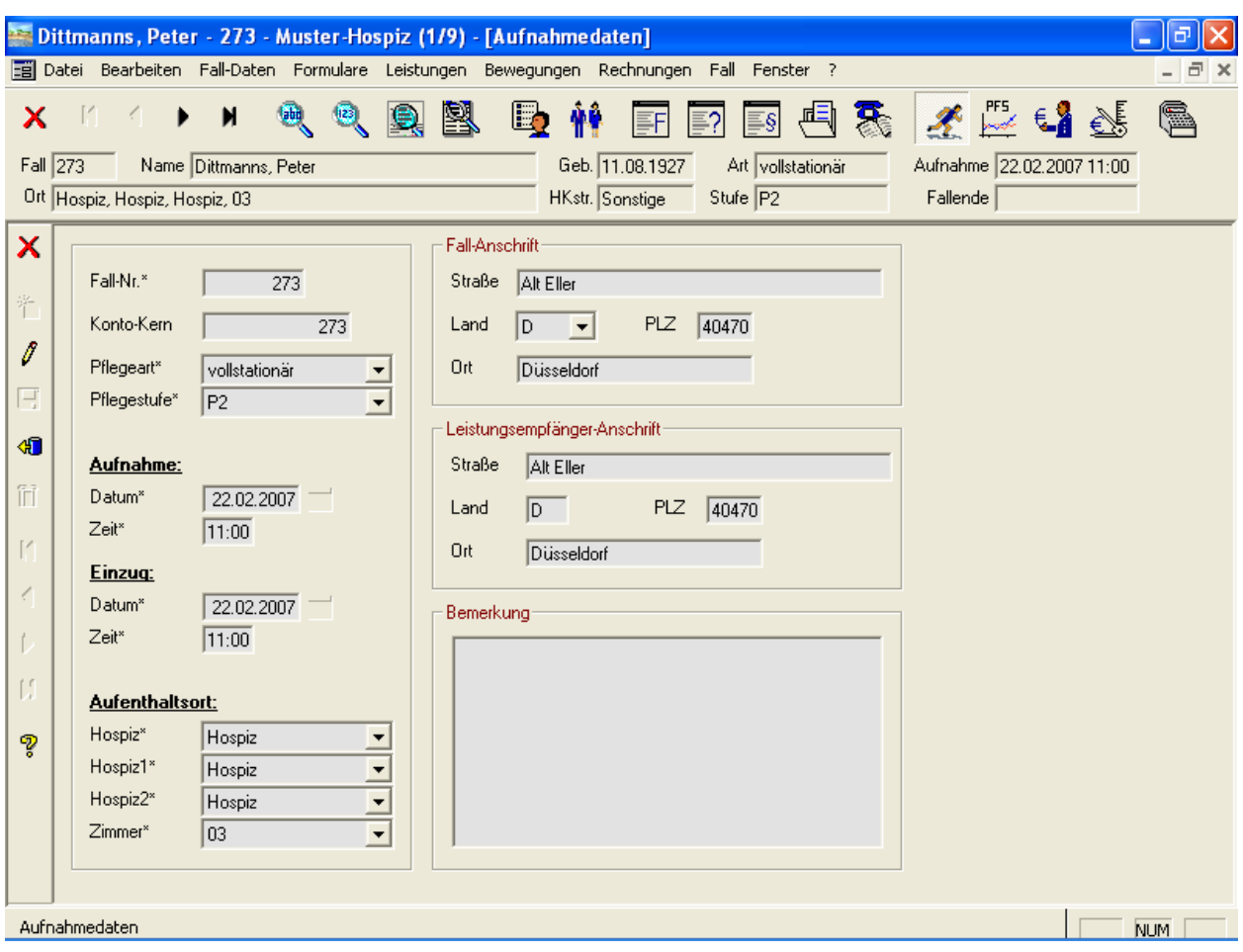

Abbildung 10: Fall • Bewegungen • Aufnahmedaten

Der Konto-Kern ist eine Besonderheit. Ist ein Konto-Kern eingetragen, wird bei der Anlage neuer Kostenzusagen (siehe weiter unten) automatisch ein Personenkonto

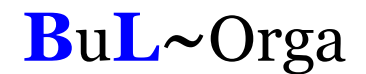

vorgeschlagen, dessen Kontonummer auf die des Konto-Kerns endet. Somit ist gewährleistet, dass die verschiedenen Fall-Konten (z. B. Selbstzahler, Barbetragkonto, Pflegekasse usw.) alle mit derselben Ziffernfolge enden, üblicherweise mit der Fallnr.

#### 2.10.3. Aufenthaltsorte

Über die Maske Aufenthaltsorte (Abbildung 11) werden die unterschiedlichen Unterbringungen des Falls verwaltet.

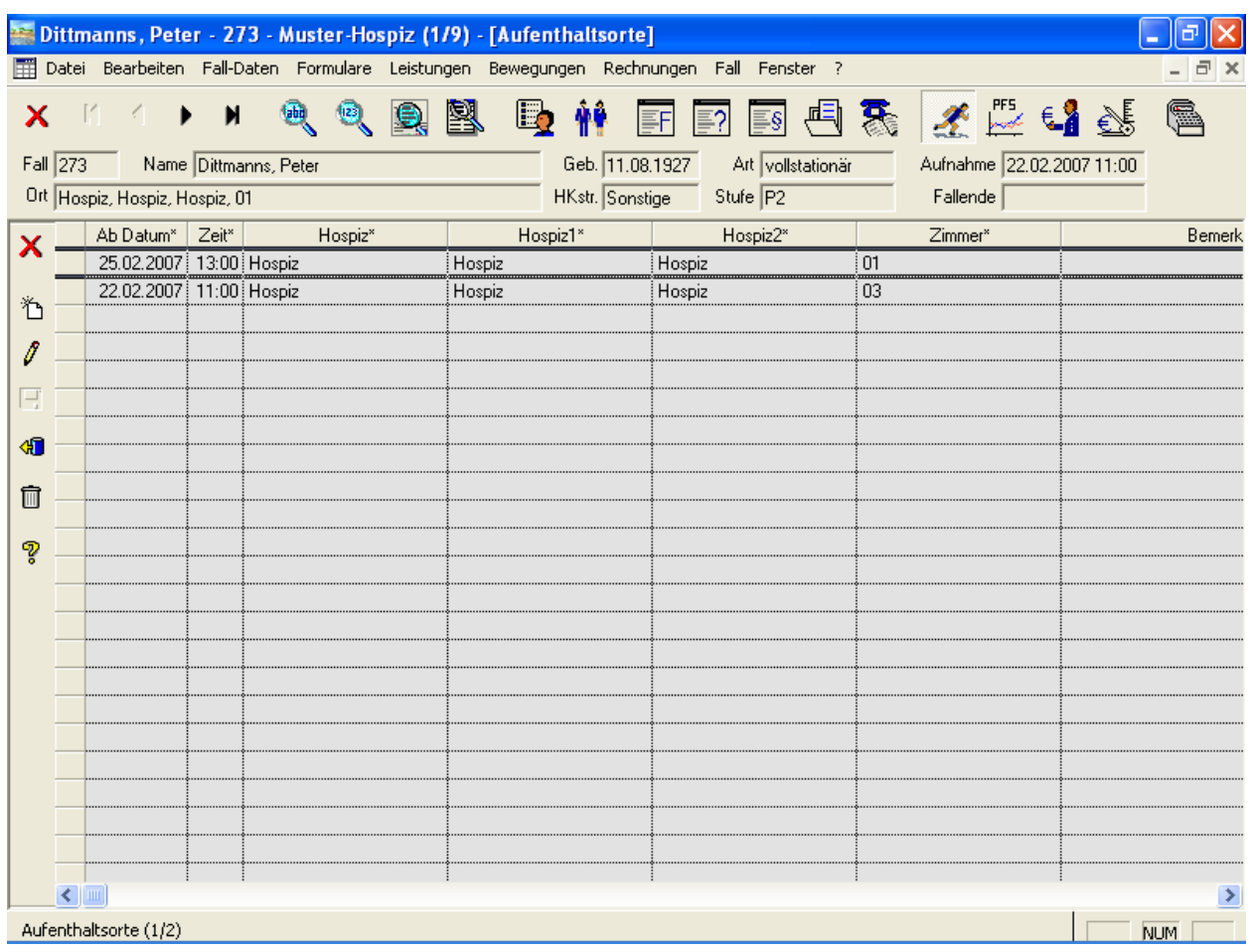

Abbildung 11: Fall • Bewegungen • Aufenthaltsorte

Die Strukturierungsebenen der Einrichtung (in Abbildung 11 Bereich, Station, Gruppe, Zimmer) können frei benannt werden.

#### 2.10.4. Abwesenheiten

Die Abwesenheiten des Falls werden getrennt nach Urlaub bzw. Krankheit erfasst (Abbildung 12)

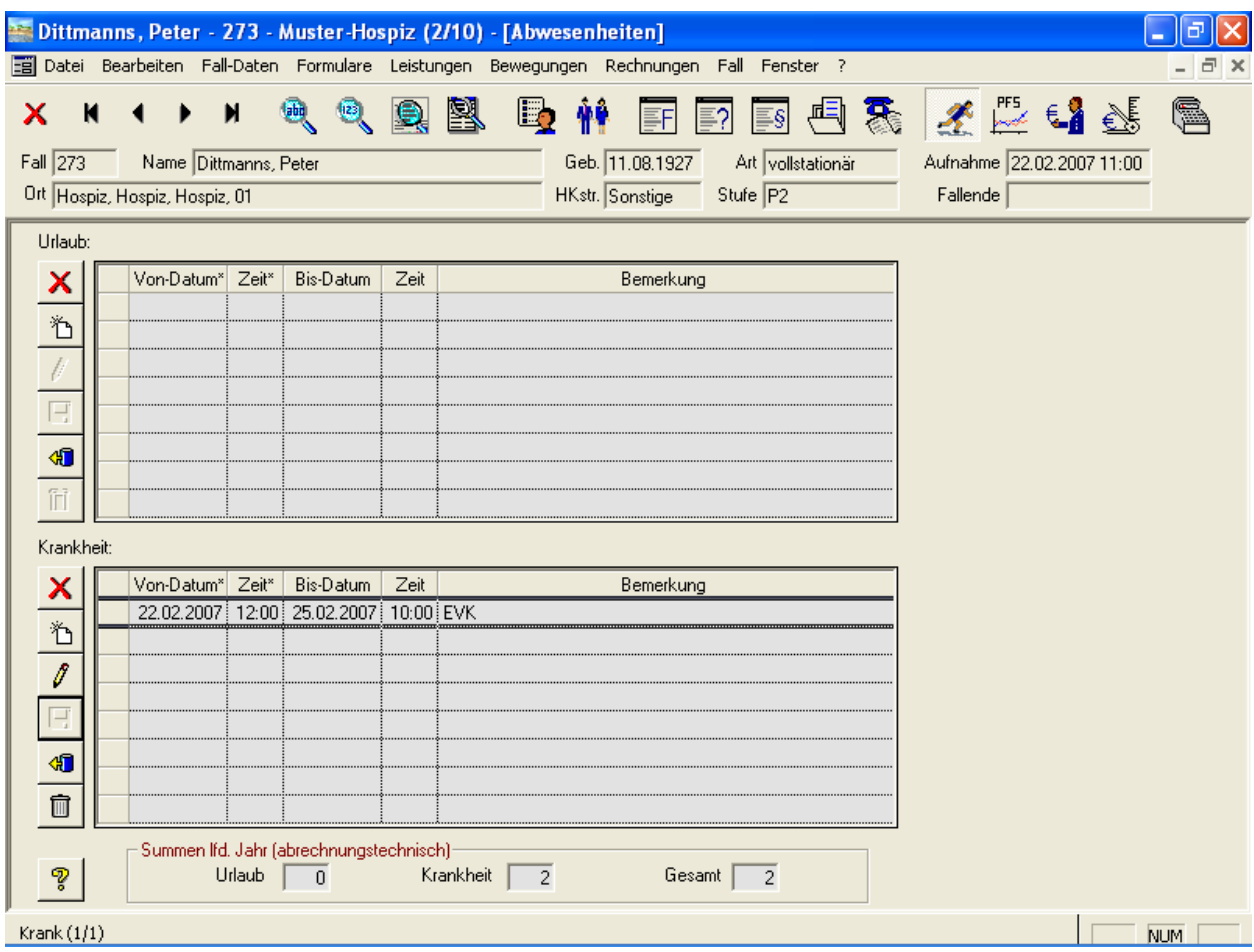

Abbildung 12: Fall • Bewegungen • Abwesenheiten

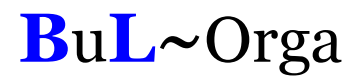

#### 2.10.5. Entlassung

In Abbildung 13 werden die Daten der Entlassung eingegeben. Handelt es sich um eine Entlassung in eine andere Einrichtung, berechnet OAsE® für den Entlasstag keine Pflegekosten mehr. Ebenso schlägt dieser Fall in der Belegungsstatistik dann mit einem Tag weniger zu Buche.

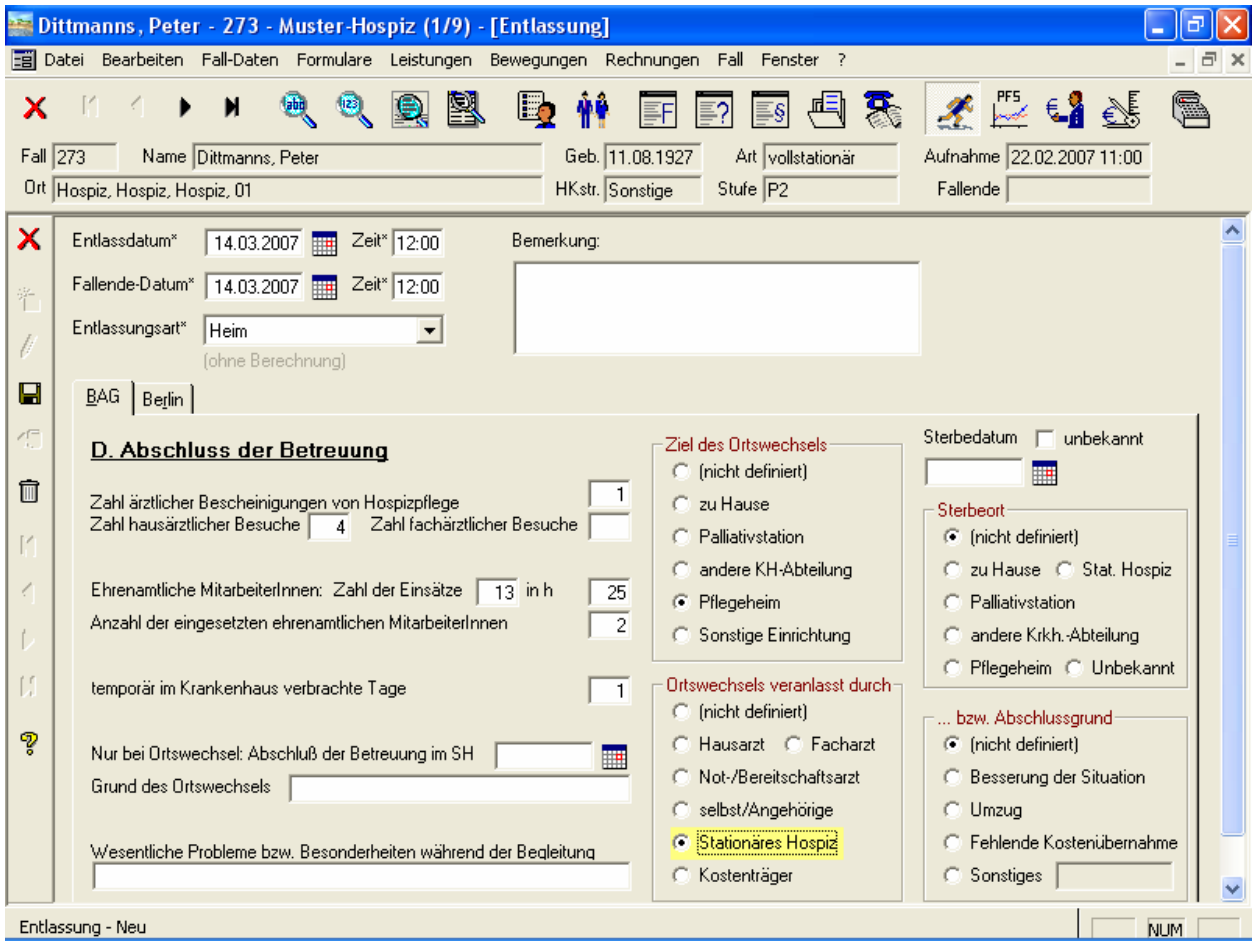

Abbildung 13: Fall • Bewegungen • Entlassung

### 2.11. Pflegestufenhistorie

Die Pflegestufenhistorie (Abbildung 14) beinhaltet die chronologische Entwicklung der Pflegestufe des Falls. Ein besonderes Augenmerk ist hier auf die Leistungssets zu legen. In den Stammdaten können beliebige Leistungssets angelegt werden, denen beliebige Leistungen zugeordnet werden können. Bei einem Pflegestufenwechsel mit Leistungsset werden sodann alle Leistungen des alten Sets automatisch befristet und die des Sets der neuen Pflegestufe eingepflegt.

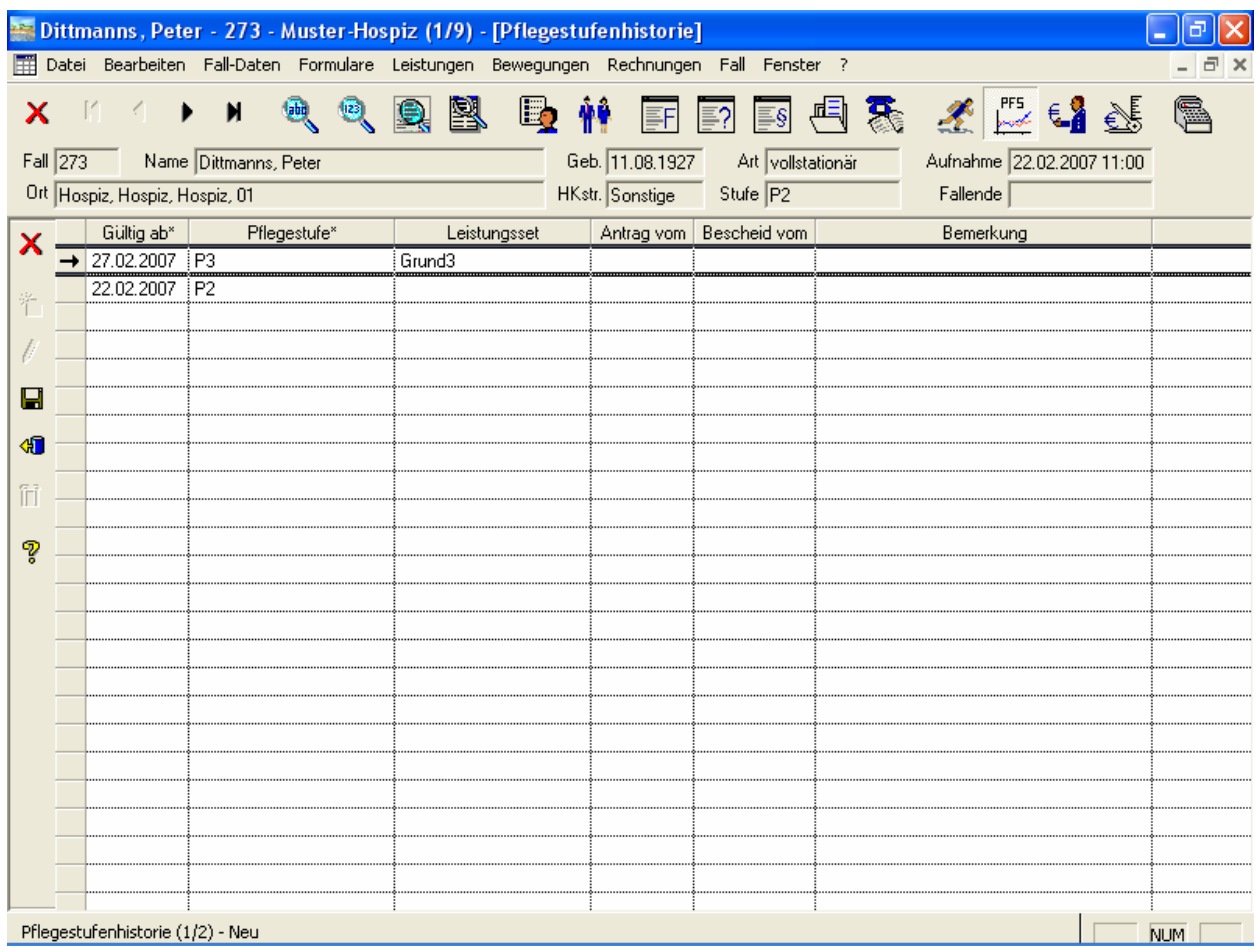

Abbildung 14: Fall • Pflegestufenhistorie

#### 2.12. Kostenträgerzusagen

Die Kostenträgerzusagen stellen die konkrete Zuordnung der Kostenträger zum Fall dar (Abbildung 15). Hier werden unter anderem die zu bebuchenden Personenkonten definiert. Diese Konten werden anhand der hinterlegten Kostenträgerstammdaten in Verbindung mit dem Konto-Kern der Aufnahmedaten (siehe Abbildung 10) vorbestückt, können aber abgeändert werden. Alternativ kann in jedem Kostenträgerstamm ein festes Konto eingetragen werden, dass dann bei allen Fällen Verwendung findet. Zum Zwecke der Plausibilität wird in den Kostenträgerstammdaten je Kostenträgergruppe ein Kontenbereich definiert, aus dem die Konten der einzelnen Kostenträger sein müssen.

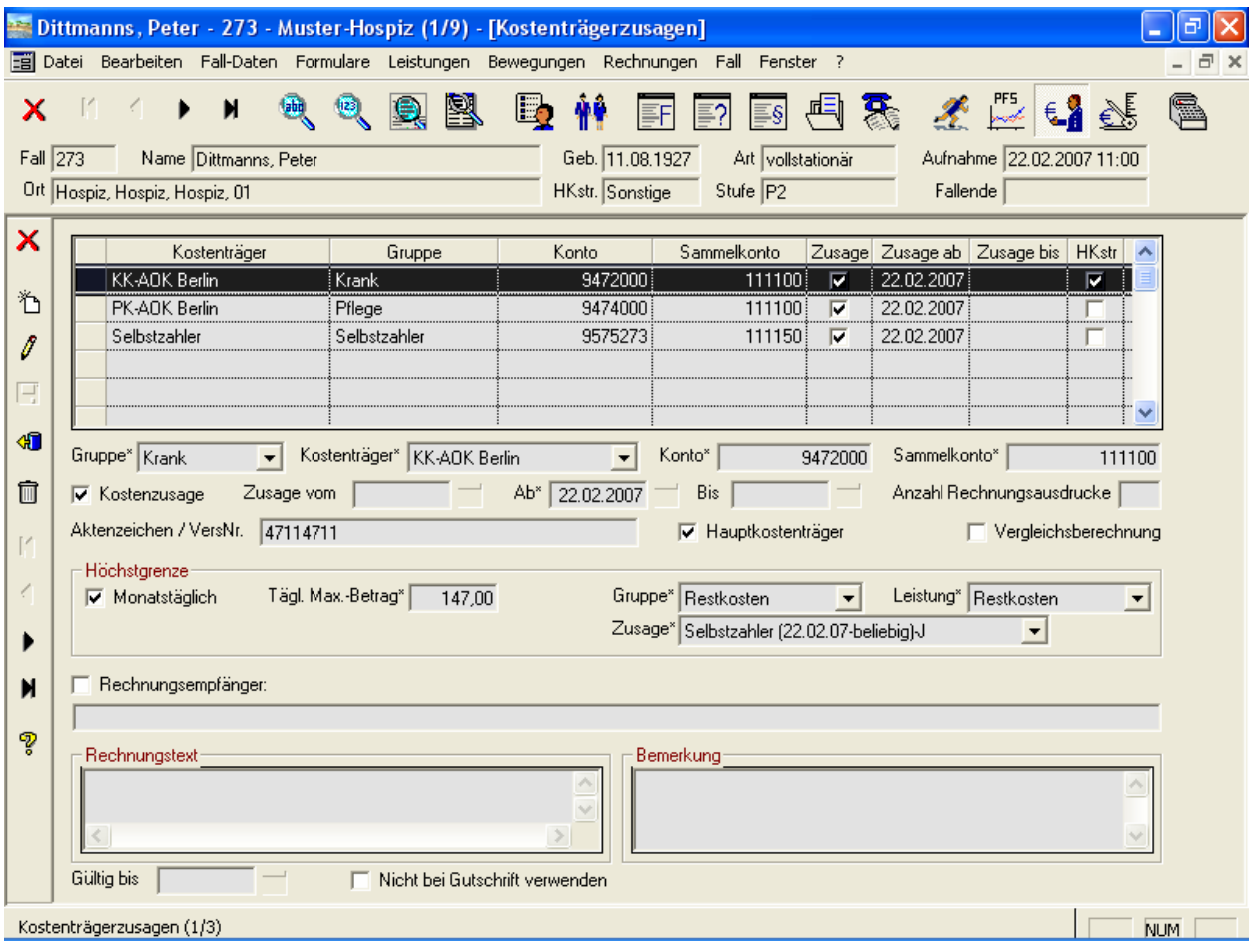

Abbildung 15: Fall • Kostenträgerzusagen

Die Felder Zusage Ab und Bis definieren, für welchen Zeitraum die Kostenzusage gilt. Zugeordnete Leistungen werden außerhalb des Kostenzusagezeitraums nicht abgerechnet (Fehlerprotokoll bei der Abrechnung).

Die Spalte HKstr zeigt an, ob es sich um einen Hauptkostenträger handelt. Die Definition eines Hauptkostenträgers ist eine Besonderheit von OAsE® : Hauptkostenträger ist der Kostenträger, bei dem für gewöhnlich die Pflegekosten abgerechnet werden. Werden bei einem anderen Kostenträger Leistungen zugeordnet, die mit Gegenleistungsautomatik eingerichtet sind (z. B. Pflegekassenpauschale), wird bei dem Hauptkostenträger diese Leistung automatisch in Abzug gebracht.

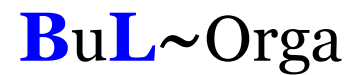

Wird ein neuer Hauptkostenträger definiert, kann OAsE® einen automatischen Kostenträgerwechsel durchführen. Hierbei werden alle Leistungen der alten Kostenträgerzusage befristet und zum neuen Kostenträger eingepflegt.

Über das Feld Vergleichsberechnung kann gesteuert werden, ob für diese Kostenzusage Vergleichsberechnungen erstellt werden sollen. Wie der Schalter bei der Neuanlage einer Kostenzusage standardmäßig gesetzt sein soll, kann bei der Kostenträgergruppe eingestellt werden.

Mit den Höchstgrenzen kann eine Restkostenberechnung gesteuert werden. Sobald die Höchstgrenze überschritten wird, wird automatisch der überschüssige Betrag mittels der hinterlegten Leistung an die hinterlegte Zusage (z.B. Selbstzahler) fakturiert. Die Höchstgrenze Tägl. Max.-Betrag wird mir dem hinterlegten Wert aus den Stammdaten vorbestückt, kann individuell je Zusage abgeändert werden.

Des Weiteren kann ein abweichender Rechnungsempfänger angegeben werden. Für Selbstzahler kann dies eine beliebige Bezugsperson des Falls sein, für alle anderen ein Ansprechpartner des Kostenträgers. Außerdem besteht in den Stammdaten des Kostenträgers (ohne Abbildung) die Möglichkeit, eine Abrechnungsstelle zu hinterlegen.

### 2.13. Leistungszuordnungen

Zuerst wird ein Leistungskatalog aufgebaut (ohne Abbildung), der dann in sämtlichen Fällen benutzt werden kann. Im Fall geschieht die Zuordnung und Bearbeitung der Leistungen im Leistungsplan. OAsE® kennt die sechs vordefinierten Leistungsarten Barbeträge, Pflegeleistungen, Kassenleistungen, Renten/Eigenanteile, Sozialleistungen und Zusatzleistungen (siehe Abbildung 16). Zusätzlich können in OAsE ® bis zu fünf Leistungsarten selbst definiert werden. In Abbildung 16 sind z. B. die zusätzlichen Leistungsarten SGB V, SGB XI und Restkosten definiert worden. Für die Anzeige aller zugeordneten Leistungen eines Falls dient die Leistungsübersicht.

|          | 3 Dittmanns, Peter - 273 - Muster-Hospiz (1/9) - [Leistungsübersicht] |                 |            |            |                                                                                       |                                                    |                                              |                    | ō         |        |
|----------|-----------------------------------------------------------------------|-----------------|------------|------------|---------------------------------------------------------------------------------------|----------------------------------------------------|----------------------------------------------|--------------------|-----------|--------|
| Ħ        |                                                                       |                 |            |            | Datei Bearbeiten Fall-Daten Formulare Leistungen Bewegungen Rechnungen Fall Fenster ? |                                                    |                                              |                    |           | $\Box$ |
| х        |                                                                       |                 | 図          |            |                                                                                       |                                                    | PF5<br> ⊶∞≪                                  | $\mathbb{R}$<br>€. |           |        |
| Fall 273 | Name Dittmanns, Peter<br>Ort Hospiz, Hospiz, Hospiz, 01               |                 |            |            | Geb. 11.08.1927<br>Art vollst<br>HKstr. Sonstige<br>Stufe $\boxed{P2}$                | Barbeträge<br>Pflegeleistungen<br>Kassenleistungen | Shift+Ctrl+B<br>Shift+Ctrl+P<br>Shift+Ctrl+K |                    | 'n.       |        |
|          | Gruppe*                                                               | Leistung*       | Gültig ab* | Gültig bis | Kostenträd                                                                            | Renten/Eigenanteile Shift+Ctrl+E                   |                                              |                    | Preis*    | Tum    |
| x        | SGB <sub>V</sub>                                                      | P <sub>2</sub>  | 22.02.2007 |            | KK-AOK Berlin (22.02.07                                                               | Sozialleistungen                                   | Shift+Ctrl+O                                 |                    | 213,57    |        |
|          | SGB XI                                                                | PK <sub>2</sub> | 22.02.2007 |            | PK-AOK Berlin (22.02.07                                                               | Zusatzleistungen                                   | Shift+Ctrl+Z                                 |                    | 1.279,00  | м      |
| ზ        | SGB XI                                                                | PK <sub>2</sub> | 22.02.2007 |            | KK-AOK Berlin (22.02.07                                                               | SGB <sub>V</sub>                                   |                                              |                    | 1.279.00  | М      |
| 1        | Eigen                                                                 | Eigenanteil     |            |            | 01.04.2007 30.04.2007 Selbstzahler (22.02.07-be                                       | SGB XI                                             |                                              |                    | 718.10    |        |
|          | Eigen                                                                 | Eigenanteil     | 01.04.2007 |            | 30.04.2007 KK-AOK Berlin (22.02.07                                                    | Restkosten                                         |                                              |                    | $-718.10$ |        |
| E        | Neben                                                                 | Tel-Einheit     |            |            | 01.04.2007 30.04.2007 Selbstzahler (22.02.07-b)                                       | Leistungsübersicht                                 | Shift+Ctrl+L                                 |                    | 0.10      |        |
| 40       | Eigen                                                                 | Eigenanteil     |            |            | 01.03.2007 31.03.2007 Selbstzahler (22.02.07-be                                       |                                                    |                                              |                    | 784.67    |        |
|          | Eigen                                                                 | Eigenanteil     |            |            | 01.03.2007 31.03.2007 KK-AOK Berlin (22.02.07-beliebig)-J                             |                                                    | 100                                          |                    | $-784.67$ |        |
| 而        | Neben                                                                 | Tel-Einheit     |            |            | 01.03.2007 31.03.2007 Selbstzahler (22.02.07-beliebig) J                              |                                                    | 100                                          | 143,8              | 0.10      |        |
|          |                                                                       |                 |            |            |                                                                                       |                                                    |                                              |                    |           |        |
| စွ       |                                                                       |                 |            |            |                                                                                       |                                                    |                                              |                    |           |        |
|          |                                                                       |                 |            |            |                                                                                       |                                                    |                                              |                    |           |        |
|          |                                                                       |                 |            |            |                                                                                       |                                                    |                                              |                    |           |        |
|          |                                                                       |                 |            |            |                                                                                       |                                                    |                                              |                    |           |        |
|          |                                                                       |                 |            |            |                                                                                       |                                                    |                                              |                    |           |        |
|          |                                                                       |                 |            |            |                                                                                       |                                                    |                                              |                    |           |        |
|          |                                                                       |                 |            |            |                                                                                       |                                                    |                                              |                    |           |        |
|          |                                                                       |                 |            |            |                                                                                       |                                                    |                                              |                    |           |        |
|          |                                                                       |                 |            |            |                                                                                       |                                                    |                                              |                    |           |        |
|          |                                                                       |                 |            |            |                                                                                       |                                                    |                                              |                    |           |        |
|          |                                                                       |                 |            |            |                                                                                       |                                                    |                                              |                    |           |        |
|          | $\leq$ 100                                                            |                 |            |            |                                                                                       |                                                    |                                              |                    |           |        |
|          | <b>NUM</b>                                                            |                 |            |            |                                                                                       |                                                    |                                              |                    |           |        |
|          |                                                                       |                 |            |            |                                                                                       |                                                    |                                              |                    |           |        |

Abbildung 16: Fall • Leistungsübersicht

In den einzelnen Leistungsplänen können lediglich Leistungen zugeordnet werden, die für diese Leistungsart konfiguriert sind. Außerdem müssen die Leistungen zu der Pflegeart und Pflegestufe des Falls passen (z. B. Abbildung 17). Durch diese Konfigurierbarkeit des Leistungskataloges ist die Leistungszuordnung und Leistungsbearbeitung im Fall sehr übersichtlich, intuitiv, schnell und resistent gegen Falscheingaben.

|                   | <b>Dittmanns, Peter - 273 - Muster-Hospiz (1/9) - [Renten/Eigenanteile]</b><br>Datei Bearbeiten Fall-Daten Formulare Leistungen Bewegungen Rechnungen Fall Fenster ? |                                          |            |                 |                                                           |                                       |                    |            |      |  |  |  |
|-------------------|----------------------------------------------------------------------------------------------------|------------------------------------------|------------|-----------------|-----------------------------------------------------------|---------------------------------------|--------------------|------------|------|--|--|--|
| Ħ                 |                                                                                                    |                                          |            |                 |                                                           |                                       |                    |            | a x  |  |  |  |
| x                 |                                                                                                    | 負<br>$\overline{\text{b}}\text{b}$<br>⑱. | 图          | $\mathbb{E}$    | $\boxed{\equiv}$ §                                        | 国家 圣监理图                               |                    |            |      |  |  |  |
| Fall $\sqrt{273}$ | Name Dittmanns, Peter<br>Ort Hospiz, Hospiz, Hospiz, 01                                                                                                    |                                          |            | HKstr. Sonstige | Geb. 11.08.1927<br>Art vollstationär<br>Stufe $P2$        | Aufnahme 22.02.2007 11:00<br>Fallende |                    |            |      |  |  |  |
| ×                 | Gruppe*                                                                                                    | Leistung*                                | Gültig ab* | Gültig bis*     | Kostenträgerzusage*                                       | $\mathbb{X}^*$                        | Menge <sup>*</sup> | Preis*     | Turn |  |  |  |
|                   | Eigen                                                                                                    | Eigenanteil                              |            |                 | 01.04.2007 30.04.2007 Selbstzahler (22.02.07-beliebig)-J  | 100                                   |                    | 718,10     |      |  |  |  |
| も                 | Eigen                                                                                                    | Eigenanteil                              |            |                 | 01.04.2007 30.04.2007 KK-AOK Berlin (22.02.07-beliebig)-J | 100                                   |                    | $-718.10$  |      |  |  |  |
|                   | Eigen                                                                                                    | Eigenanteil                              | 01.03.2007 |                 | 31.03.2007 Selbstzahler (22.02.07-beliebig)-J             | 100                                   |                    | 784,67     |      |  |  |  |
| 8                 | Eigen                                                                                                    | Eigenanteil                              | 01.03.2007 |                 | 31.03.2007 KK-AOK Berlin (22.02.07-beliebig)-J            | 100                                   |                    | $-784,67$  |      |  |  |  |
| Ę                 |                                                                                                    |                                          |            |                 |                                                           |                                       |                    |            |      |  |  |  |
| 如                 |                                                                                                    |                                          |            |                 |                                                           |                                       |                    |            |      |  |  |  |
| 圙                 |                                                                                                    |                                          |            |                 |                                                           |                                       |                    |            |      |  |  |  |
| ್ಜೌ               |                                                                                                    |                                          |            |                 |                                                           |                                       |                    |            |      |  |  |  |
|                   |                                                                                                    |                                          |            |                 |                                                           |                                       |                    |            |      |  |  |  |
|                   |                                                                                                    |                                          |            |                 |                                                           |                                       |                    |            |      |  |  |  |
|                   |                                                                                                    |                                          |            |                 |                                                           |                                       |                    |            |      |  |  |  |
|                   |                                                                                                    |                                          |            |                 |                                                           |                                       |                    |            |      |  |  |  |
|                   |                                                                                                    |                                          |            |                 |                                                           |                                       |                    |            |      |  |  |  |
|                   |                                                                                                    |                                          |            |                 |                                                           |                                       |                    |            |      |  |  |  |
|                   |                                                                                                    |                                          |            |                 |                                                           |                                       |                    |            |      |  |  |  |
|                   |                                                                                                    |                                          |            |                 |                                                           |                                       |                    |            |      |  |  |  |
|                   |                                                                                                    |                                          |            |                 |                                                           |                                       |                    |            |      |  |  |  |
|                   | $\leq$   III                                                                                                    |                                          |            |                 |                                                           |                                       |                    |            |      |  |  |  |
|                   | Renten/Eigenanteile (1/4)                                                                                                    |                                          |            |                 |                                                           |                                       |                    | <b>NUM</b> |      |  |  |  |

Abbildung 17: Fall • Eigenanteil

Der angezeigte Preis in den Leistungsplänen ist immer der nächste abrechenbare, welcher anhand der Preishistorie der Leistung aus dem Leistungskatalog ermittelt wird.

Erledigte Leistungen, also nicht mehr abrechenbare, werden grau dargestellt.

In OAsE® können Leistungen angelegt werden, die täglich, monatlich, monatlich im Voraus, jährlich oder einzeln abgerechnet werden.

### 3. Die Abrechnung

#### 3.1. Allgemein

Beim Abrechnungslauf bildet OAsE® anhand der Leistungspläne, also der fallbezogenen Zuordnung von Leistungen zu Kostenträgerzusagen, die Rechnungspositionen. Ebenfalls werden hierbei die zu bebuchenden Personen-, Erlöskonten und Kostenstellen ermittelt. Insbesondere können folgende Funktionalitäten Verwendung finden:

- Pflegekassenpauschale: Automatische Berücksichtigung der Höchstgrenze bzw. anteilige Berechnung
- Pflegekassenpauschale und Abwesenheiten: Obergrenze für die Berücksichtigung von Abwesenheitstagen pro Kalenderjahr kann gesetzt werden
- Abwesenheiten in Verbindung mit täglichen Leistungen: Verwendung einer Ersatzleistung in Abhängigkeit von Krankheit, Urlaub oder Sonstigem mit und ohne Berücksichtigung einer Tageregel
- Tägliche Leistungen: Mal 30,42 bei Berechnung für einen ganzen Monat
- Steuerung täglicher Leistungen ab einer bestimmten Anzahl Ersatzleistungen pro Kalenderjahr: wieder Hauptleistung / keine weitere Berechnung und ob dies nur für Selbstzahler gilt
- dynamische Erlöskonten und Kostenstellenfindung

Während der Abrechnung werden eine ganze Reihe Plausibilitäten durchgeführt. Sollte es zu Konflikten kommen, werden diese Positionen übersprungen. Am Ende zeigt OAsE® dann ein Fehlerprotokoll mit allen aufgetretenen Unstimmigkeiten an.

Die Rechnungsdaten speichert OAsE® dokumentenecht ab. D.h., dass sämtliche Rechnungstexte, Bezeichnungen, Anschriften und Konten nachträglich unveränderbar sind.

Das Erscheinungsbild der Rechnungen kann individuell angepasst werden. Je Kostenträgergruppe kann sogar eine separate Rechnungsvorlage hinterlegt werden. Ein Standardlayout ist beispielhaft in Abbildung 18 zu sehen.

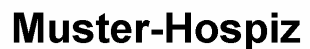

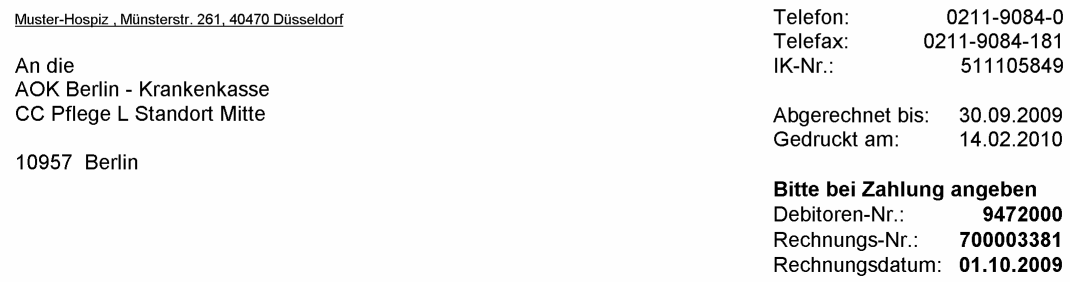

#### Rechnung

Seite 1 von 1

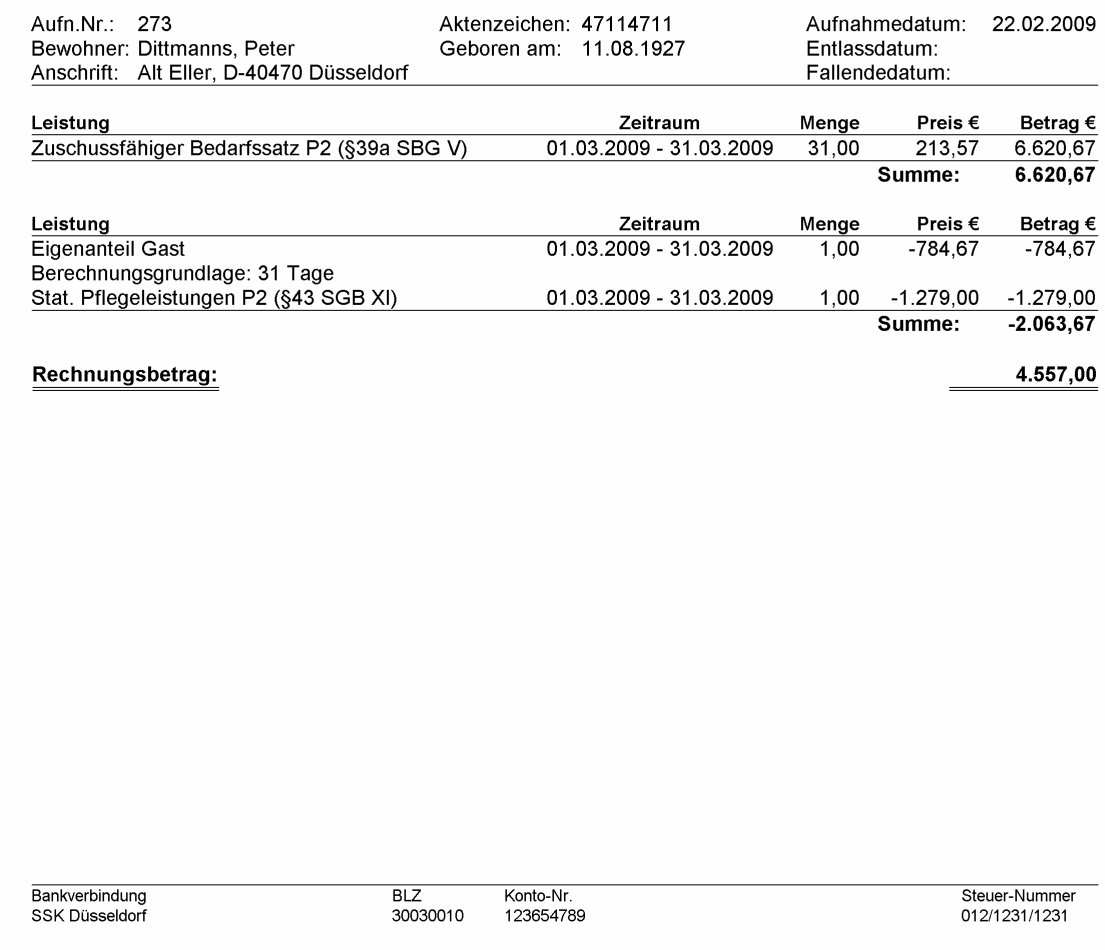

#### Abbildung 18: Rechnungsansicht

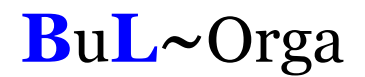

An verschiedenen Stellen können Zusatztexte für die Rechnungserstellung definiert werden. Es kann ein Zusatztext für alle Rechnungen des Mandanten (z.B.: "Wir wünschen ein frohes Weihnachtsfest."), für die Rechnungen einer Kostenträgergruppe, eines Kostenträgers und einer Kostenträgerzusage angegeben werden. Die Verwendung dieser Zusatztexte kann terminlich befristet werden.

Eine Übersicht aller Rechnungen wird im Rechnungsjournal angezeigt. Das Rechnungsjournal kann fallbezogen oder fallübergreifend angezeigt werden. Hierzu können etliche Filtereinstellungen eingegeben werden (siehe Abbildung 19). Für eine individuelle Auswahlmenge des Rechnungsjournals kann der Rechnungsdruck veranlasst werden, eine Rechnungsliste, Rechnungspositionsliste oder Forderungen-Abzugs-Liste erstellt werden.

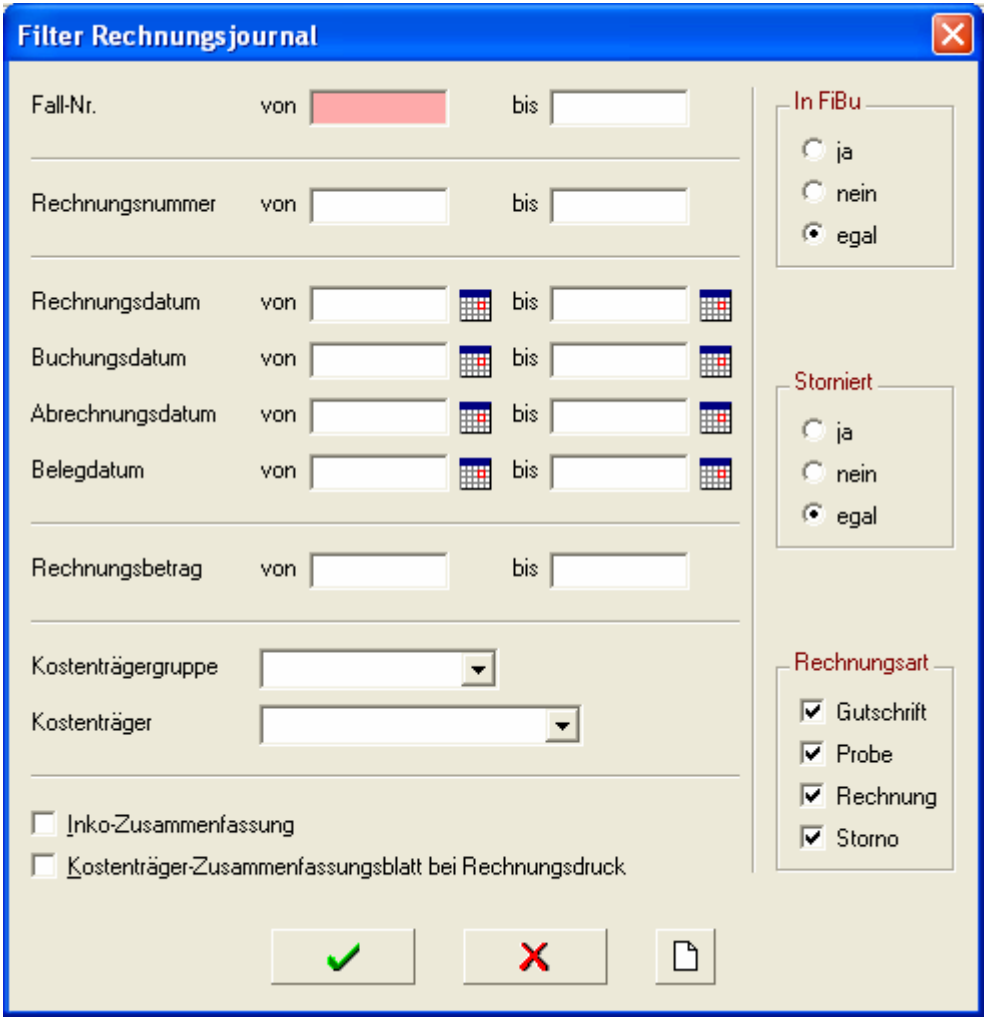

Abbildung 19: Filtereinstellungen Rechnungsjournal

Eine komplette Monatsabrechnung ist für gewöhnlich in wenigen Minuten erledigt (Richtwert: 200 Fälle mit über 500 zu erstellenden Rechnungen bei 2,4 GHz CPU mit 256 MB Hauptspeicher unter 2:30 Minuten).

### 3.2. Kontenfindung

#### 3.2.1. Debitorenkonten

Bei der Rechnungserstellung wird das zu bebuchende Debitorenkonto der entsprechenden Kostenträgerzusage entnommen.

#### 3.2.2. Erlöskonten

Im Leistungskatalog kann zu jeder Leistung eine Preishistorie hinterlegt werden. Bei dem Preis sind die Erlöskonten in Abhängigkeit zu der Kostenträgerart hinterlegt (siehe Abbildung 20). Das bedeutet, dass ein und dieselbe Leistung auf verschiedene Erlöskonten gebucht werden kann, je nachdem bei was für einem Kostenträger sie abgerechnet wird. Dies hat den Vorteil, dass der Leistungskatalog recht klein und damit überschaubar bleibt.

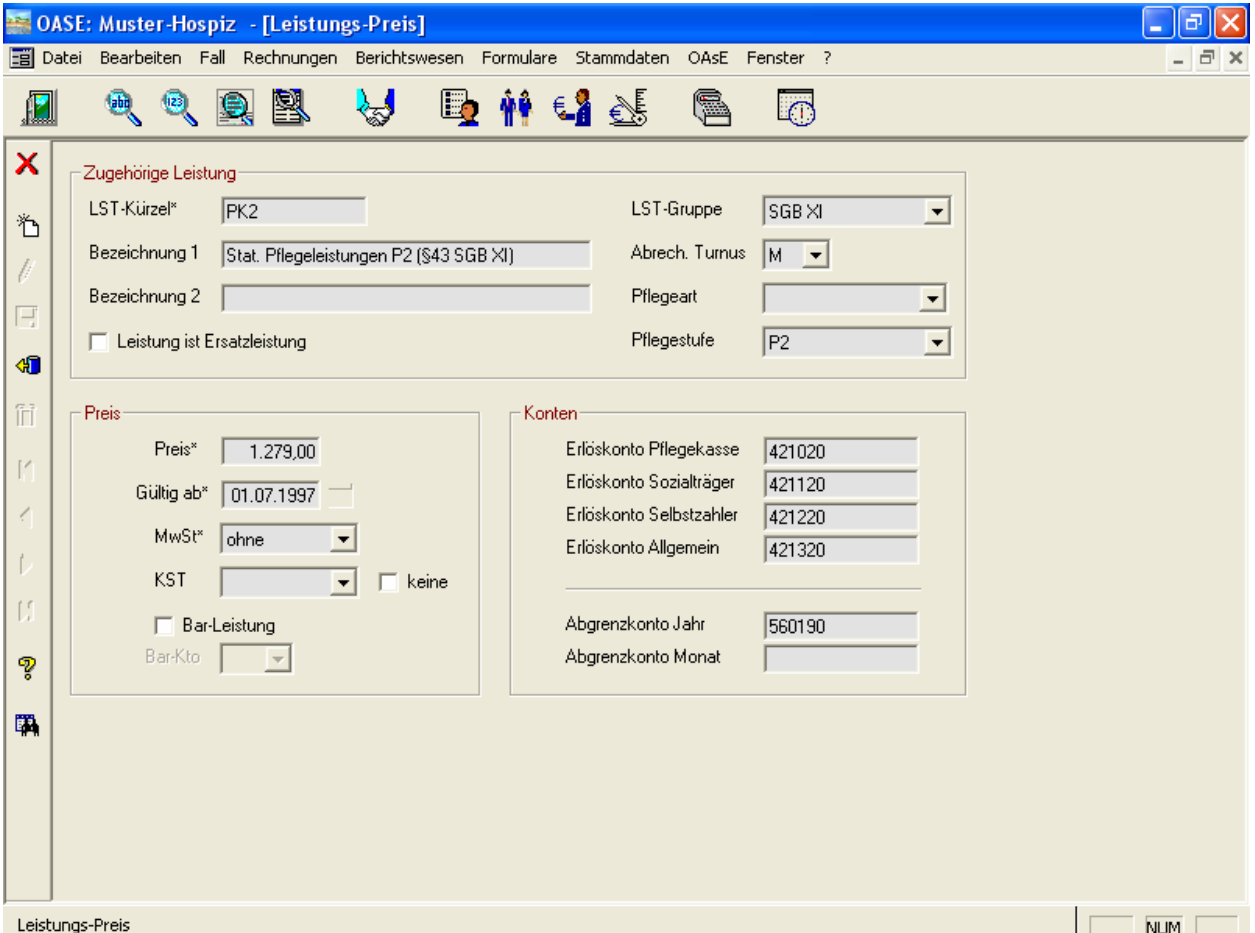

Abbildung 20: Stammdaten • Leistungen • Preise

Bzgl. der periodengerechten Abgrenzung kann OAsE® sowohl auf Jahresebene wie auch auf Monatsebene abgrenzen. Auch hierfür werden die entsprechenden Konten beim Leistungspreis (siehe Abbildung 20) gepflegt.

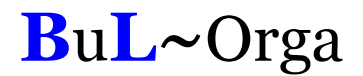

Sollte eine Leistung als Bar-Leistung eingerichtet sein, wird das zu bebuchende Verrechnungskonto ebenfalls beim Leistungspreis definiert. Hier kann angegeben werden, ob auf das leistungsempfängerabhängige Bar-Konto 1, 2 oder 3 bebucht werden soll. Das konkrete Verrechnungskonto entnimmt OAsE® dann den Leistungsempfängerstammdaten (siehe Abbildung 2)

#### 3.2.3. Kostenstellen

Kostenstellen können in OAsE® an folgenden Stellen hinterlegt werden:

- **Leistungspreis**
- Aufenthaltsort (bei jeder der vier Ebenen)
- **P**flegestufe
- **P**flegeart

Wie OAsE® die zu bebuchende Kostenstelle ermittelt, kann individuell konfiguriert werden. Prinzipiell wird zuerst gesteuert, ob die zu bebuchende Kostenstelle hierarchisch gesucht oder zusammengesetzt werden soll. Danach wird die Reihenfolge definiert (siehe Abbildung 21).

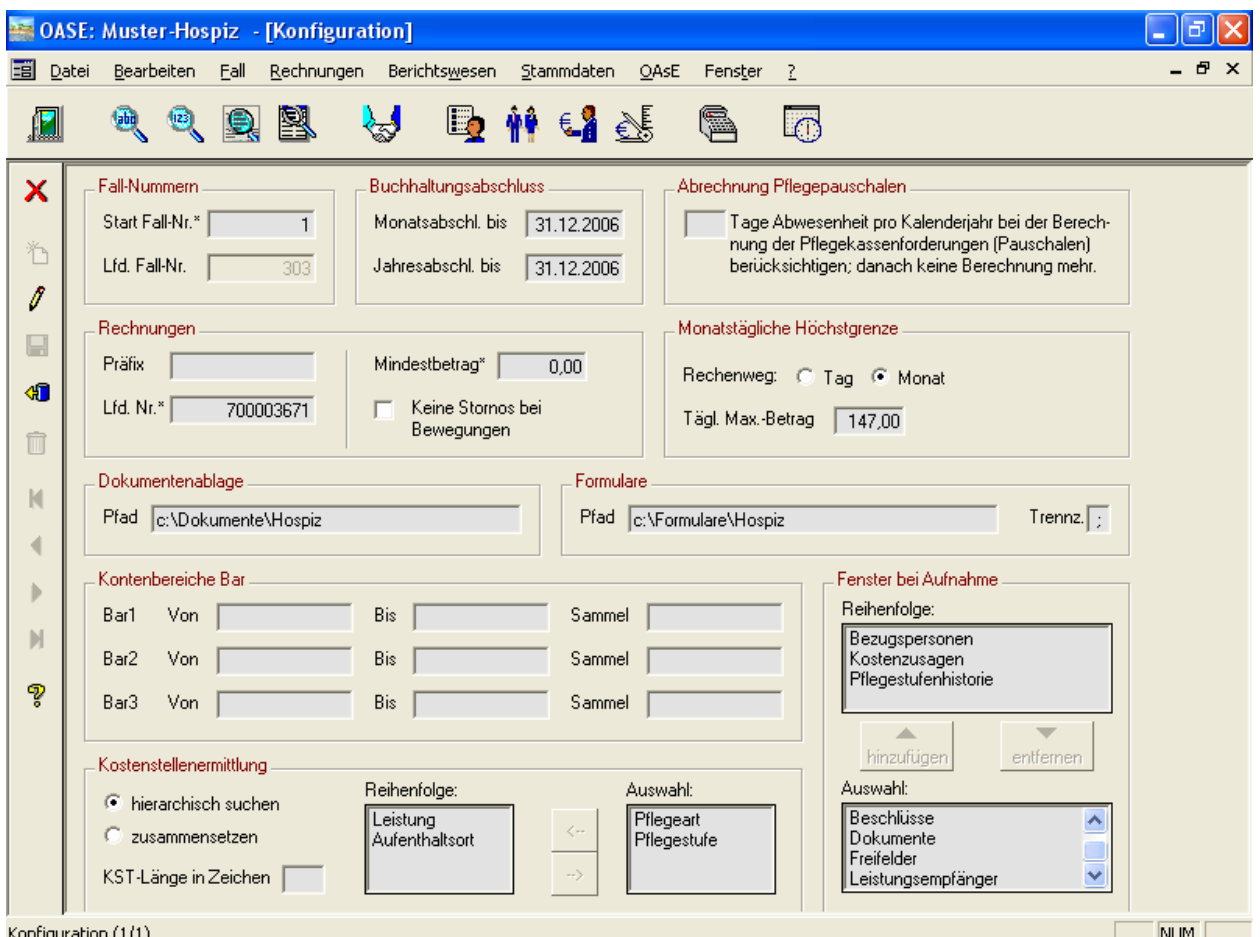

Abbildung 21: Stammdaten • Mandant • Konfiguration

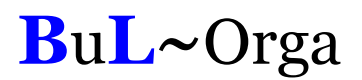

### 3.3. Gesamtabrechnung

OAsE® kennt die zwei Varianten Gesamtabrechnung Gäste (siehe Abbildung 22) und Gesamtabrechnung Kostenträger (siehe Abbildung 23). Die jeweiligen Unterfenster zeigen die abrechenbaren Gäste bzw. Kostenträger zum Abrechnung-bis-Datum an. Dort können die gewünschten Fälle bzw. Kostenträger ausgewählt werden, die OAsE® konkret mit den eingestellten Parametern abrechnen soll.

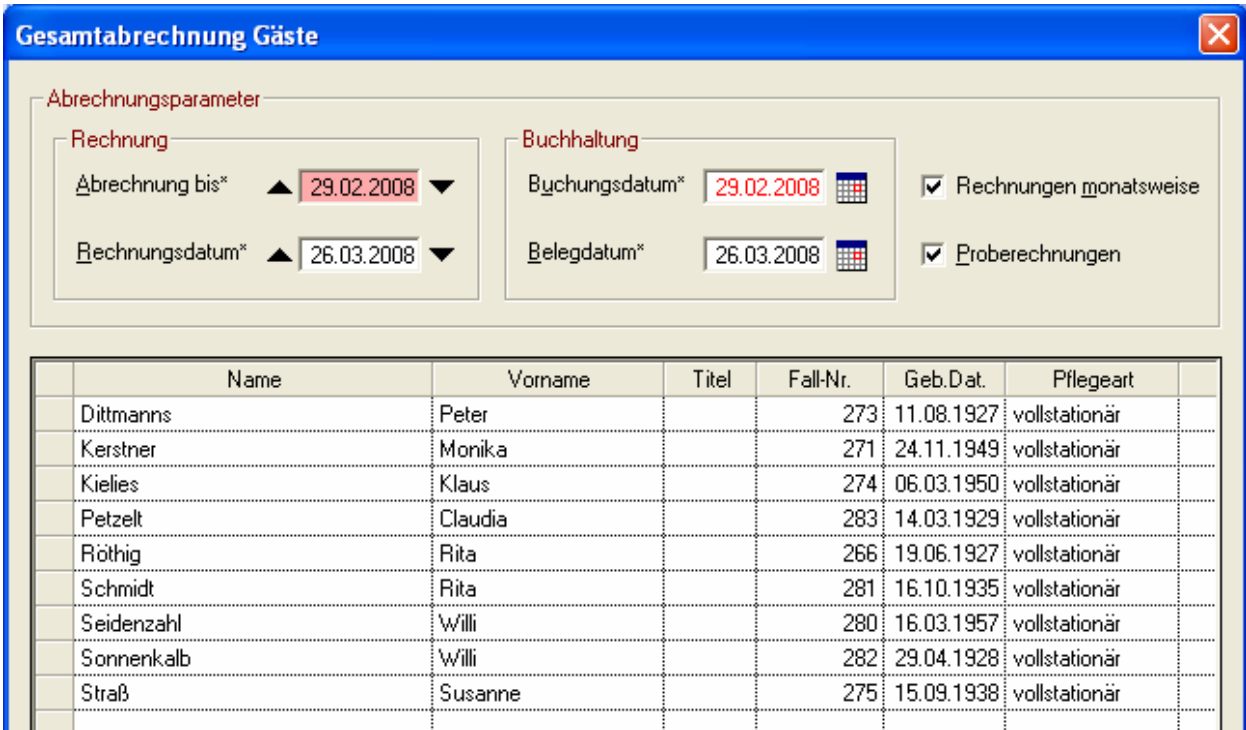

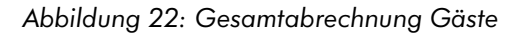

| Gesamtabrechnung Kostenträger           |     |                              |                |                     |                          |                                 |
|-----------------------------------------|-----|------------------------------|----------------|---------------------|--------------------------|---------------------------------|
| Abrechnungsparameter<br><b>Rechnung</b> |     |                              | Buchhaltung    |                     |                          |                                 |
| Abrechnung bis*                         |     | $\triangle$ 29.02.2008       | Buchungsdatum* | 29.02.2008          |                          | <b>▽</b> Rechnungen monatsweise |
|                                         |     |                              |                |                     |                          |                                 |
|                                         |     | Rechnungsdatum* 4 26.03.2008 | Belegdatum*    | 26.03.2008          | <b>▽</b> Proberechnungen |                                 |
|                                         |     |                              |                |                     |                          |                                 |
|                                         |     |                              |                |                     |                          |                                 |
|                                         |     |                              |                |                     |                          |                                 |
|                                         | J/N | Kstr-Gruppe                  | Kstr-Gruppe    | Kostenträger        | Abrechenbare<br>Fälle    |                                 |
|                                         | ⋤   | : Krank                      | Krank          | KK-AOK Berlin       | 5                        |                                 |
|                                         | ⊽   | Pflege                       | Krank          | KK-DAK Weißenseer W |                          |                                 |
|                                         |     |                              | Krank          | KK-KKH              |                          |                                 |
|                                         |     |                              | Krank          | KK-TK               |                          |                                 |
|                                         |     |                              | Pflege         | PK-AOK Berlin       | 5                        |                                 |
|                                         |     |                              | Pflege         | PK-DAK Weißenseer W |                          |                                 |

OAsE-HZ®: Leistungsbeschreibung, Aug. 2012 Seite 28 von 43 Abbildung 23: Gesamtabrechnung Kostenträger

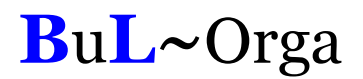

#### 3.4. Einzelabrechnung

Eine Einzelabrechnung kann direkt aus dem Fall heraus angestoßen werden. Hier kennt OAsE® die Fall-Abrechnung (siehe Abbildung 24) und die Fall-Abrechnung Kostenträger (siehe Abbildung 25).

Die Fall-Abrechnung rechnet alle abrechenbaren Positionen des Falls zu dem Abrechnung-bis-Datum mit den angegebenen Parametern ab. Bei der Fall-Abrechnung Kostenträger können die gewünschten Kostenträger des Falls, die OAsE® abrechnen soll, ausgewählt werden.

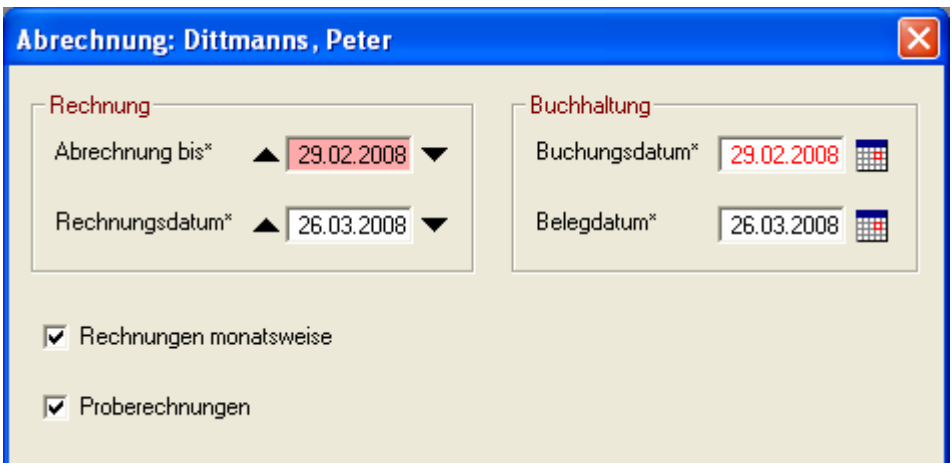

Abbildung 24: Fall-Abrechnung

|                      | Kostenträgerabrechnung: Dittmanns, Peter    |             |  |                    |                              |                                 |  |  |  |  |  |  |
|----------------------|---------------------------------------------|-------------|--|--------------------|------------------------------|---------------------------------|--|--|--|--|--|--|
| Abrechnungsparameter |                                             |             |  |                    |                              |                                 |  |  |  |  |  |  |
| Rechnung             |                                             |             |  | <b>Buchhaltung</b> |                              |                                 |  |  |  |  |  |  |
|                      | $\Delta$ brechnung bis* $\Delta$ 29.02.2008 |             |  |                    | Buchungsdatum* 29.02.2008 ## | <b>▽</b> Rechnungen monatsweise |  |  |  |  |  |  |
|                      | Rechnungsdatum* 4 26.03.2008                |             |  | Belegdatum*        | 26.03.2008                   | <b>▽</b> Proberechnungen        |  |  |  |  |  |  |
|                      |                                             |             |  |                    |                              |                                 |  |  |  |  |  |  |
|                      | J/N                                         | Kstr-Gruppe |  | Kstr-Gruppe        | Kostenträger                 | Abrechenbare<br>Positionen      |  |  |  |  |  |  |
|                      | ⊽                                           | : Krank     |  | Krank              | KK-AOK Berlin                |                                 |  |  |  |  |  |  |
|                      | ⊽                                           | Pflege      |  | Pflege             | PK-AOK Berlin                |                                 |  |  |  |  |  |  |
|                      |                                             |             |  |                    |                              |                                 |  |  |  |  |  |  |
|                      |                                             |             |  |                    |                              |                                 |  |  |  |  |  |  |
|                      |                                             |             |  |                    |                              |                                 |  |  |  |  |  |  |
|                      |                                             |             |  |                    |                              |                                 |  |  |  |  |  |  |

Abbildung 25: Fall-Abrechnung Kostenträger

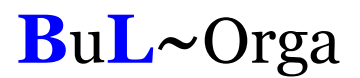

### 3.5. Vergleichsberechnung

Mit OAsE® können die Vergleichsberechnungen für die Pflegekassen automatisiert erstellt werden; entweder direkt aus dem Fall heraus oder als Massenbearbeitung über viele Fälle. Bei der Vergleichsberechnung handelt es sich nicht um eine Abrechnung sondern um eine Formularerstellung (siehe Abbildung 26).

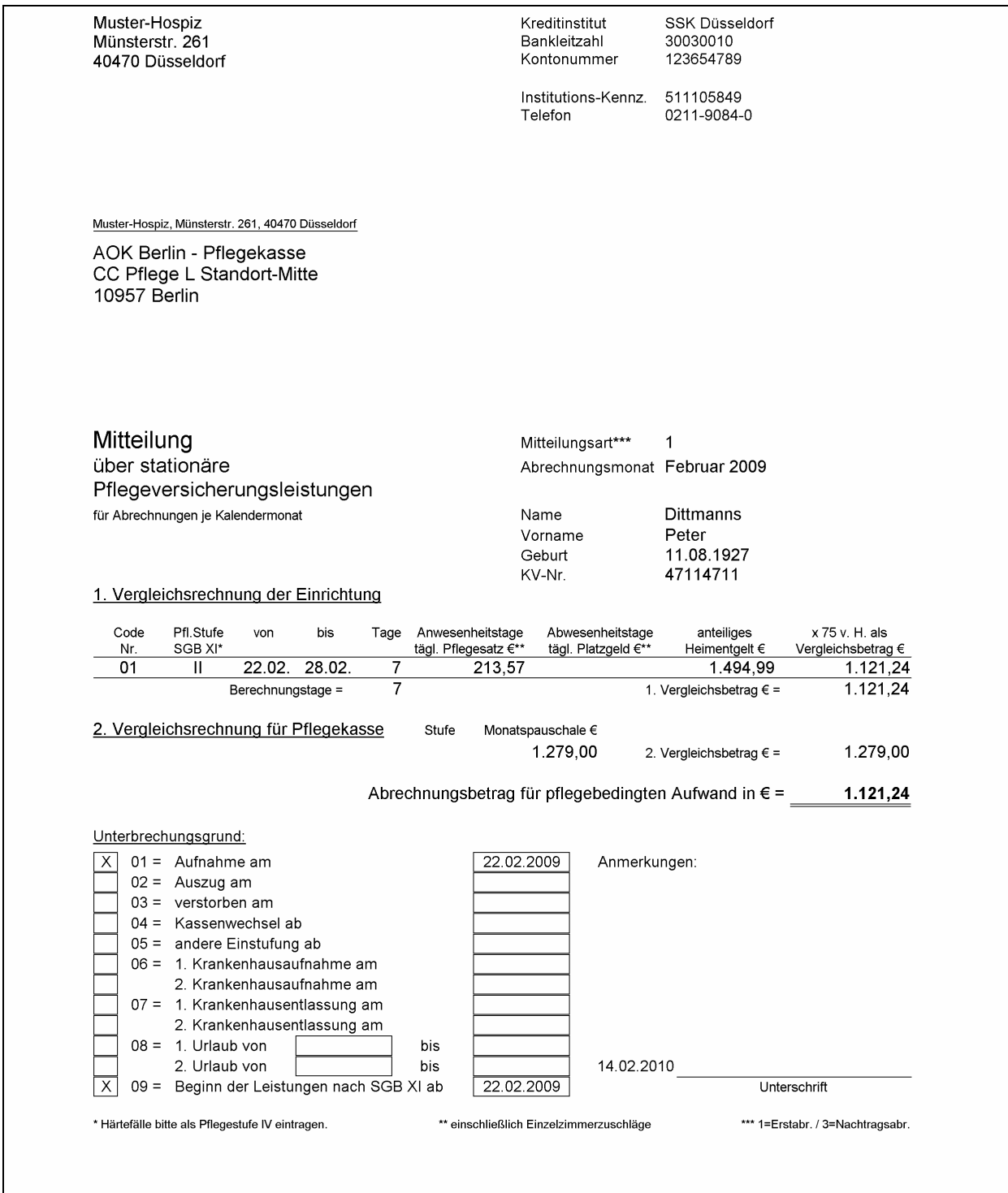

Abbildung 26: Vergleichsberechnung

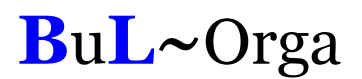

#### 3.6. Anbindung Finanzbuchhaltung

Die mit OAsE® erstellten Belege können in die Finanzbuchhaltungssysteme SAP, DATEV, ProFib, WinLine und Lexware übergeleitet werden, und natürlich in alle dazu kompatiblen Buchhaltungssysteme. Weitere Buchhaltungssysteme werden auf Anfrage angebunden.

OAsE® weiß, welche Belege noch nicht übergeleitet sind. Von den noch nicht übergeleiteten Belegen kann der Anwender bestimmen, ob alle oder nur bestimmte für einen neuen Überleitungslauf verwendet werden sollen.

Zu jedem Überleitungslauf ist es möglich, ein Übergabeprotokoll sowohl in der Standardausführung als auch in einer erweiterten Variante zu erstellen und zu drucken. Das Erstellen dieser Protokolle kann auch im Nachhinein und wiederholt erfolgen.

Alle Überleitungsläufe können wiederholt werden, falls notwendig.

Ebenfalls werden die zugehörigen Kontoeröffnungssätze zu allen bebuchten Personenkonten eines Überleitungslaufes erstellt.

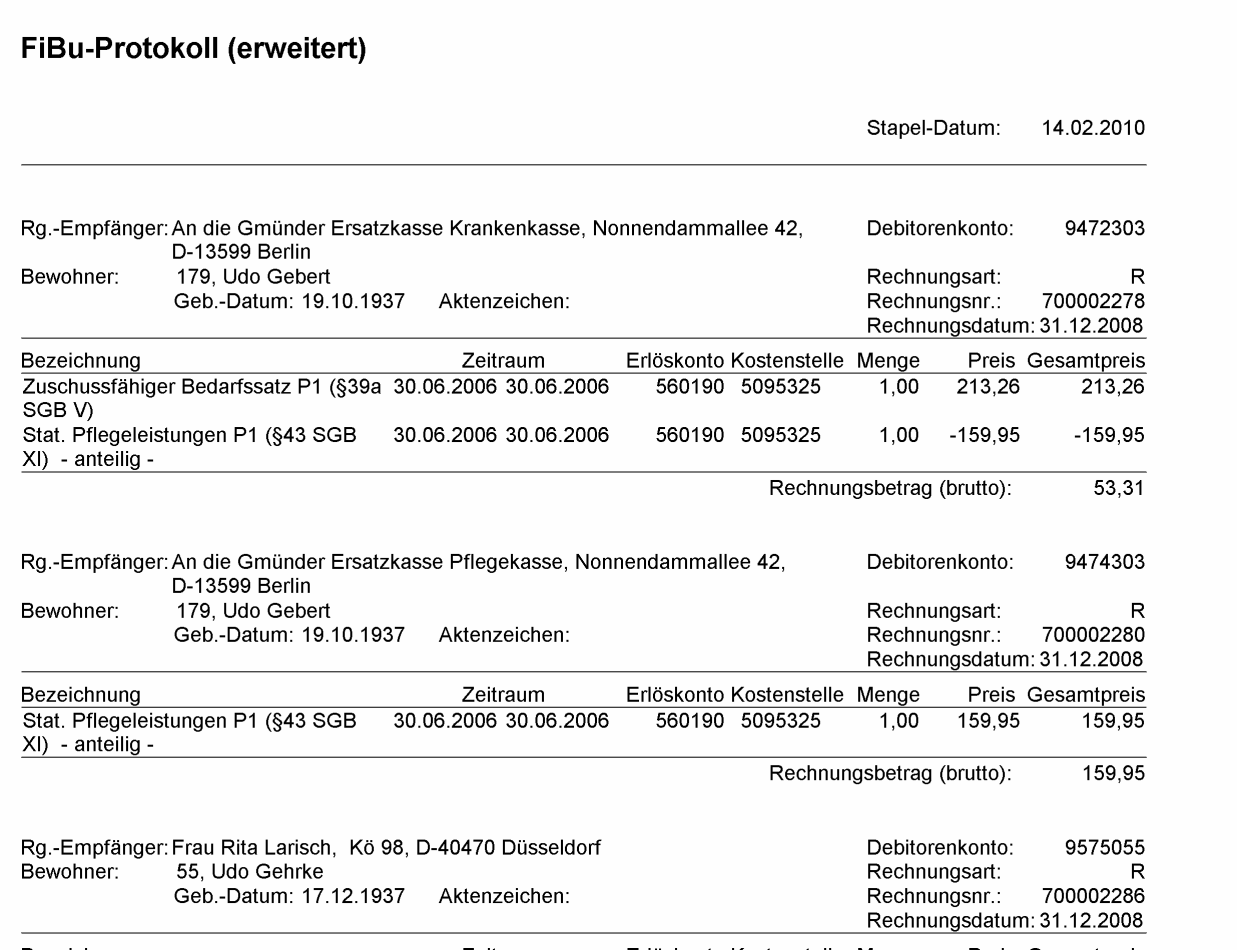

Abbildung 27: Fibu-Protokoll

### 3.7. Verprobung

Mit OAsE® haben Sie die Möglichkeit, bis zu sechs tägliche Leistungen je Pflegestufe zu verproben. Hierzu genügt ein Mausklick auf den Button Verprobung in der Belegungsstatistik.

|                                                              | Filter für Belegungsstatistik                                                                                |                                                                                                    | $\mathbf{x}$ |
|--------------------------------------------------------------|----------------------------------------------------------------------------------------------------|----------------------------------------------------------------------------------------------------|--------------|
| m                                                            |                                                                                                    |                                                                                                    |              |
|                                                              | Zeitraum (MM/JJJJ).<br>$Von^*$ ▲ 01/2010 ▼<br>Bis <sup>x</sup> $\blacktriangle$ 12/2010 $\blacktriangledown$ | Ansicht<br>J/N<br>Unterbringung<br>C Lage C Prozent C Verprobung<br>2009<br>⊽<br>Hospiz<br>2010<br>V Kstr-Arten kumulieren I Gäste<br>Unterbringung |              |
| J/N<br>$\overline{\mathbf{v}}$<br>☑<br>⊽                     | Pflegestufe<br>KO<br>K1<br>K <sub>2</sub>                                                                    | Pflegeart<br>J/N<br>vollstationär<br>⊽<br>C Hospiz<br>C Hospiz<br>C Etage                                                                           |              |
| ⊽<br>⊽<br>☑                                                  | K3<br>KH<br>P <sub>0</sub>                                                                                   | C Zimmer<br>C Unterbring.Art                                                                                                    |              |
| ⊽<br>☑<br>$\overline{\mathbf{v}}$<br>$\overline{\mathbf{v}}$ | P1<br>P <sub>2</sub><br>P3<br>PH                                                                             | $\Box$ Gruppierung<br>$\Box$ + Unterbring.Art                                                                                                    |              |
| ☑<br>☑                                                       | beantragt<br>ohne PK                                                                                         | 1. Sortierung<br>$\vert \cdot \vert$<br>Pflegestufe<br>$G$ auf $G$ ab                                                                               |              |
|                                                              |                                                                                                    | 2. Sortierung<br>$\blacktriangledown$<br>Kstr-Art<br>C auf C ab                                                                                     |              |
|                                                              |                                                                                                    | ×<br>✓                                                                                                    |              |

Abbildung 28: Filter Belegungsstatistik

In der Ergebnistabelle werden unter Probe 1 (an) die Erlöse der täglichen Pflegekosten je Pflegestufe pro Anwesenheitstag und unter Probe 1 (ab) die Bettengelder der Pflegekosten je Pflegestufe pro Abwesenheitstag ermittelt. Die Pflegekostenerlöse je Pflegestufe stehen unter Probe 1 (sum).

|   | <b>Belegungsstatistik (2010)</b> |      |            |           |             |                 |              |              | $\Box$ ol $\times$ |   |
|---|----------------------------------|------|------------|-----------|-------------|-----------------|--------------|--------------|--------------------|---|
| × | Pflegestufe   HKstr-Art          |      | Tage (an). | Tage (ab) | age (an+ab) | Anz. Fälle      | Probe 1 (an) | Probe 1 (ab) | Probe 1 (sum)      |   |
|   | K1                               | alle | 383        |           | 383         |                 | 79.328,95    | 0,00         | 79.328,95          |   |
|   | K2                               | alle | 86         | ۵         | 86          | 8               | 17.581,84    | 0.00         | 17.581,84          |   |
| 国 | P <sub>0</sub>                   | alle | 1.096      | 0         | 1096        | 17              | 227.288,42   | 0,00         | 227.288,42         |   |
|   | P <sub>1</sub>                   | alle | 1.101      | 0         | 1101        | 9               | 228.328,17   | 0.00         | 228.328,17         |   |
| 4 | P <sub>2</sub>                   | alle | 1.169      | O         | 1169        | 10 <sup>1</sup> | 242.219,56   | 0.00         | 242.219,56         |   |
|   | P3                               | alle | 22         | 0         | 22          |                 | 4.497.68     | 0.00         | 4.497,68           |   |
|   |                                  |      |            |           |             |                 |              |              |                    |   |
|   |                                  |      |            |           |             |                 |              |              |                    |   |
|   |                                  |      |            |           |             |                 |              |              |                    |   |
|   |                                  |      | 3.857      | 0         | 3857        | 52              | 799.244,62   | 0.00         | 799.244,62         | ÷ |

Abbildung 29: Ergebnismenge Belegungsstatistik-Verprobung

### 4. Das Berichtswesen

#### 4.1. Allgemein

Alle Listen und Auswertungen basieren auf den operativen Daten. Sie werden immer justin-time erstellt und beziehen sich damit auf den Datenbestand zum Erstellungszeitpunkt.

Zu jedem Bericht gehört ein Filter, in dem die Parameter für die Erstellung angegeben werden (z. B. Abbildung 30). Die Filterparameter können benutzerabhängig gespeichert werden.

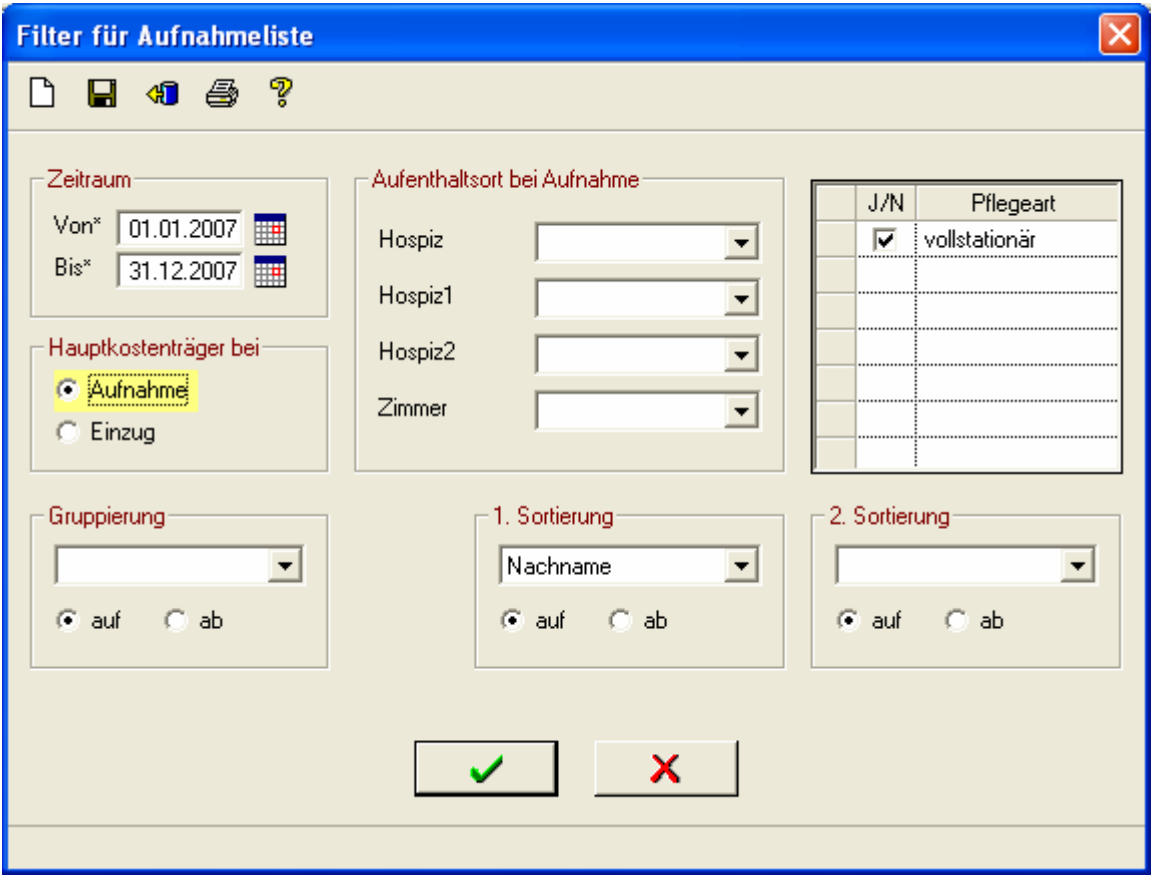

Abbildung 30: Filter zur Aufnahmeliste

Entsprechend der angegebenen Parameter bereitet OAsE® die Daten auf und zeigt sie in einer Ergebnismenge an (z. B. Abbildung 31). Von dort aus kann unter Anderem ein Ausdruck, Daten-Export oder auch eine neue Erstellung mit anderen Parametern veranlasst werden.

|                      |          |                 |         | <b>CASE: Muster-Hospiz - [Aufnahmeliste (01.01.2007-31.12.2007)]</b> |                                |  |         |            |                               |        |         |                 |
|----------------------|----------|-----------------|---------|----------------------------------------------------------------------|--------------------------------|--|---------|------------|-------------------------------|--------|---------|-----------------|
| Datei                |          |                 |         | Bearbeiten Fall Rechnungen Berichtswesen Formulare Stammdaten OAsE   |                                |  | Fenster | - ?        |                               |        |         |                 |
|                      |          |                 |         |                                                                      |                                |  |         | $\cap$     |                               |        |         |                 |
| ×                    | Fall-Nr. | Name            | Vorname | Geburtsname                                                          | Geb.Datum   Geschl   Konfessio |  |         | Aufnahme   | Einzug                        | Hospiz | Hospiz1 |                 |
|                      |          | 279 Ahlburg     | Klaus   |                                                                      | 22.02.1950 m                   |  |         | 02.04.2007 | 02.04.2007 Hospiz             |        | Hospiz  | Hc              |
|                      |          | 259 Albrecht    | Ingrid  |                                                                      | 07.10.1983 w                   |  |         |            | 05.01.2007 05.01.2007 Hospiz  |        | Hospiz  | Ho              |
| 国                    |          | 267 Dittebrand  | Helmut  |                                                                      | 22.07.1944 m                   |  |         | 24.01.2007 | 24.01.2007 Hospiz             |        | Hospiz  | Hc              |
|                      |          | 273 Dittmanns   | Peter   |                                                                      | 11.08.1927 m                   |  |         | 22.02.2007 | 22.02.2007 Hospiz             |        | Hospiz  | Hc              |
| ê                    |          | 263 Elsholz     | Roswita |                                                                      | 08.08.1945 w                   |  |         | 14.01.2007 | 14.01.2007 Hospiz             |        | Hospiz  | Hc              |
|                      |          | 264 Graebe      | Roswita |                                                                      | 22.07.1962 w                   |  |         |            | 17.01.2007 17.01.2007 Hospiz  |        | Hospiz  | Hc              |
|                      |          | 269 Huth        | Lydia   |                                                                      | 14.02.1936 w                   |  |         |            | 04.02.2007 04.02.2007 Hospiz  |        | Hospiz  | Ho              |
|                      |          | 271 Kerstner    | Monika  |                                                                      | 24.11.1949 w                   |  |         |            | 10.02.2007 10.02.2007 Hospiz  |        | Hospiz  | Hc              |
|                      |          | 274 Kielies     | Klaus   |                                                                      | 06.03.1950 m                   |  |         | 28.02.2007 | 28.02.2007 Hospiz             |        | Hospiz  | Hc              |
|                      |          | 260 Kienast     | Monika  |                                                                      | 26.05.1942 w                   |  |         | 05.01.2007 | 05.01.2007 Hospiz             |        | Hospiz  | Hc              |
|                      |          | 270 Panhans     | Claudia |                                                                      | 05.03.1929 w                   |  |         | 08.02.2007 | 08.02.2007 Hospiz             |        | Hospiz  | Hc              |
|                      |          | 283 Petzelt     | Claudia |                                                                      | 14.03.1929 w                   |  |         |            | 01.05.2007 01.05.2007 Hospiz  |        | Hospiz  | Hc              |
|                      |          | 266 Röthig      | Rita    |                                                                      | 19.06.1927 w                   |  |         |            | 19.01.2007 19.01.2007 Hospiz  |        | Hospiz  | Hc              |
|                      |          | 258 Rößler      | Rita    |                                                                      | 09.03.1940 w                   |  |         | 02.01.2007 | 02.01.2007 Hospiz             |        | Hospiz  | Hc              |
|                      |          | 268 Schiesser   | Willi   |                                                                      | 09.09.1928 m                   |  |         | 28.01.2007 | 28.01.2007 Hospiz             |        | Hospiz  | Hc              |
|                      |          | 281 Schmidt     | Rita    |                                                                      | 16.10.1935 w                   |  |         |            | 18.04.2007 18.04.2007 Hospiz  |        | Hospiz  | Hc              |
|                      |          | 265 Schulz      | Berta   |                                                                      | 23.01.1927 w                   |  |         |            | 18.01.2007 18.01.2007 Hospiz  |        | Hospiz  | Hc              |
|                      |          | 276 Schulz      | Berta   |                                                                      | 14.11.1934 w                   |  |         | 25.03.2007 | 25.03.2007 Hospiz             |        | Hospiz  | Hc              |
|                      |          | 280 Seidenzahl  | Willi   |                                                                      | 16.03.1957 m                   |  |         |            | 17.04.2007 17.04.2007 Hospiz  |        | Hospiz  | Hc              |
|                      |          | 282 Sonnenkalb  | Willi   |                                                                      | 29.04.1928 m                   |  |         | 29.04.2007 | 29.04.2007 Hospiz             |        | Hospiz  | Hc              |
|                      |          | 275 Straß       | Susanne |                                                                      | 15.09.1938 w                   |  |         |            | 14.03.2007 14.03.2007 Hospiz  |        | Hospiz  | Hc              |
|                      |          | 277 Strenge     | Willi   |                                                                      | 21.08.1944 m                   |  |         |            | 28.03.2007 28.03.2007 Hospiz  |        | Hospiz  | Hc              |
|                      |          | 272 Villain     | Susanne |                                                                      | 11.08.1936 w                   |  |         |            | 12.02.2007 12.02.2007 Hospiz  |        | Hospiz  | Hc              |
|                      |          | 278 Voigtländer | Helmut  |                                                                      | 09.06.1930 m                   |  |         |            | 01.04.2007 [01.04.2007 Hospiz |        | Hospiz  | Hc              |
|                      |          | 262 Wernke      | Helmut  |                                                                      | 23.12.1932 m                   |  |         |            | 11.01.2007 11.01.2007 Hospiz  |        | Hospiz  | Hc <sub>y</sub> |
| $\leq$ 1111          |          |                 |         |                                                                      |                                |  |         |            |                               |        |         |                 |
| Aufnahmeliste (1/26) |          |                 |         |                                                                      |                                |  |         |            |                               |        |         |                 |
|                      |          |                 |         |                                                                      |                                |  |         |            |                               |        | NUM     |                 |

Abbildung 31: Ergebnismenge zur Aufnahmeliste

In der Ergebnismenge werden viele relevante Daten (Tabellenspalten) angezeigt, die teilweise erheblich umfangreicher sein können, als sie auf dem zugehörigen Ausdruck dargestellt sind. Sollten zu einer Ergebnismenge mehrere Druckvarianten existieren, werden diese bei Klick auf das Druckersymbol zur Auswahl angezeigt.

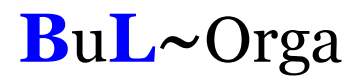

#### 4.2. Berichte im Einzelnen

Eine detaillierte Darstellung jedes einzelnen Berichtes würde den Rahmen dieser Leistungsbeschreibung bei weitem sprengen. Daher folgt hier eine Übersicht aller verfügbaren Berichte:

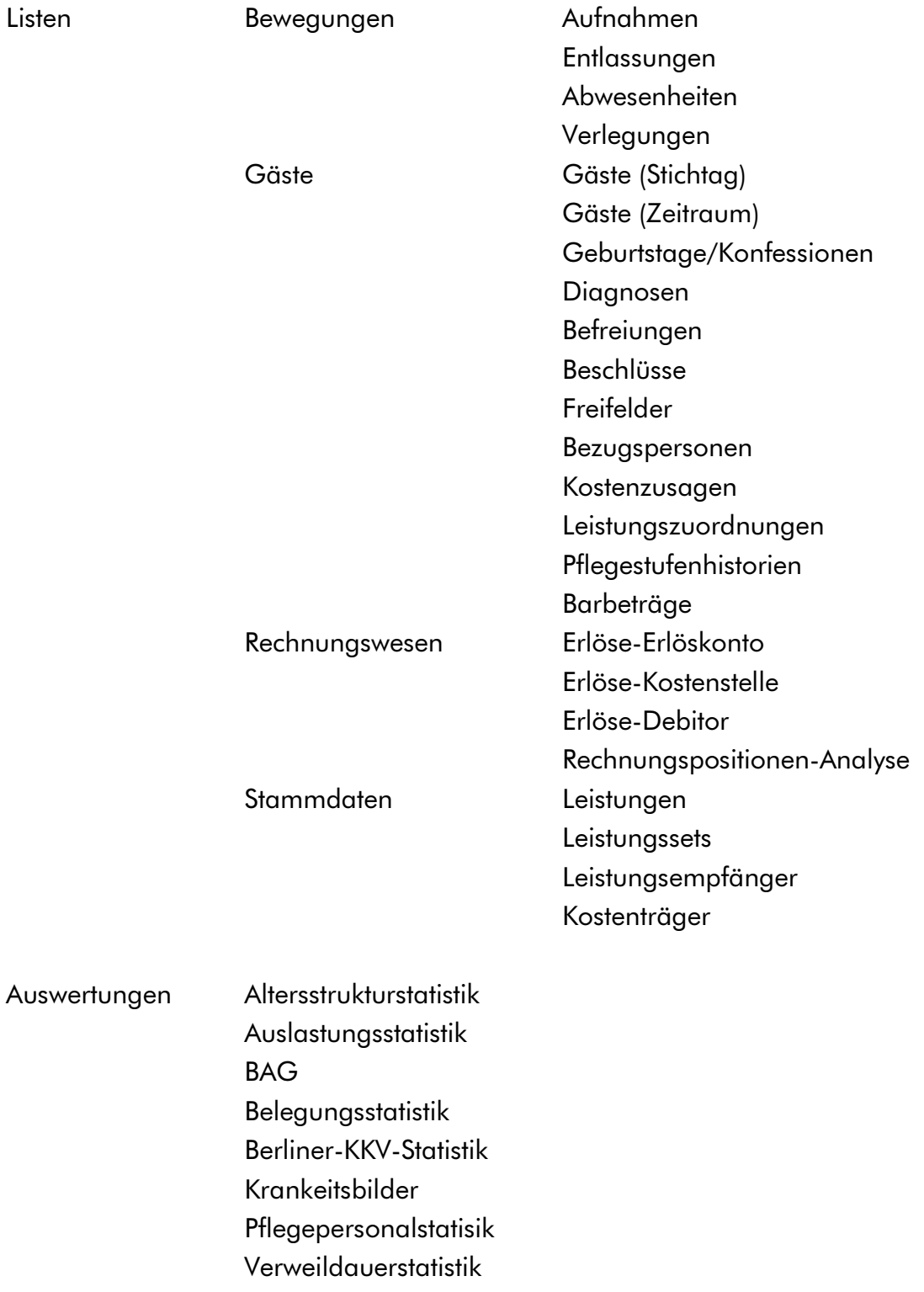

#### **Stammblätter**

### 5. Nützliches und Sicherheit

#### 5.1. BAG Statistik

Die integrierte BAG Statistik kann auf Knopfdruck für einen definierten Zeitraum ausgedruckt werden. Die Datenerfassung erfolgt je nach Vorgang (Aufnahme oder Entlassung) oder im Fall unter dem Menü Statistik (Abbildung 32).

|                | Schmidt, Rita - 281 - Muster-Hospiz (6/9) - [Statistikdaten BAG]<br>- TEI Datei Bearbeiten Fall-Daten Formulare Leistungen Bewegungen Rechnungen Fall Fenster ?                                                                      |                                                                             |                                                                     |                                                               |                                                                                                    |                                                 |            |  |  |  |
|----------------|----------------------------------------------------------------------------------------------------|-----------------------------------------------------------------------------|---------------------------------------------------------------------|---------------------------------------------------------------|----------------------------------------------------------------------------------------------------|-------------------------------------------------|------------|--|--|--|
|                |                                                                                                    |                                                                             |                                                                     |                                                               |                                                                                                    |                                                 | - 日 ×      |  |  |  |
| х<br>Fall 281  |                                                                                                    | $\blacksquare$<br>ĸ<br>Name Schmidt, Rita<br>Ort Hospiz, Hospiz, Hospiz, 10 | <b>Jaby</b>                                                         | 嚠<br>B<br>HKstr. Sonstige                                     | ≣§l<br>Geb. 16.10.1935<br>Art vollstationär<br>Stufe P2                                                                                        | 医乙二叉原同<br>Aufnahme 18.04.2007 11:00<br>Fallende |            |  |  |  |
| ×              | A Basisdaten   B Grunderkrankung   C Begleitung   D Abschluss                                                                                                    |                                                                             |                                                                     |                                                               |                                                                                                    |                                                 |            |  |  |  |
| 毕              | A. Basisdaten / Versorgungssituation vor Aufnahme ins Hospiz                                                                                                    |                                                                             |                                                                     |                                                               |                                                                                                    |                                                 |            |  |  |  |
| $\mathscr{I}$  | Krankenkasse<br>Wohnsitutation vor Aufnahmer<br>Aufenthaltsort vor Aufnahme<br>Kontakt hergestellt durch <sub>1</sub><br>$\binom{1}{k}$ (nicht definiert)<br>(C) [nicht definiert]<br>(C) [nicht definiert]<br>(C) [nicht definiert] |                                                                             |                                                                     |                                                               |                                                                                                    |                                                 |            |  |  |  |
| E              |                                                                                                    | $C$ ADK                                                                     | Barmer<br>C.                                                        | Patient                                                       | allein                                                                                                    | C Zuhause                                       |            |  |  |  |
| ៕              |                                                                                                    | $C$ . BKK<br>$C$ IKK                                                        | <b>DAK</b><br>O<br><b>C</b> Gärtner                                 | Angehörige<br>Hausarzt/Facharzt                               | C mit Angehörigen<br>$C$ Heim                                                                                                    | Krankenhaus<br>$C$ Heim                         |            |  |  |  |
| 侕              |                                                                                                    | C Knappschaft                                                               | <b>C</b> Gmünder                                                    | AHPD                                                          | C Sonstige                                                                                                    | C Sonstiger                                     |            |  |  |  |
| $\lceil$<br>ł. |                                                                                                    | C Sozialamt<br>$C$ . LKK<br>C Künstler-SK<br>C See-KK<br>C. Privat          | C Ha-Mü<br><b>C</b> Hanseatische<br>$C$ KKH<br>$C$ TK<br>C Sonstige | Pflegedienst<br>Palliativstation<br>Krankenhaus<br>C Sonstige | Grund der Aufnahme<br>□ ambulante Pflege nicht ausreichend<br>$\Gamma$ Schmerzen<br>andere körperliche Probleme<br>Uberlastung der Angehörigen |                                                 |            |  |  |  |
| 警              | Ľ<br>$\Box$ Sonstiger<br>Pflegeversicherung<br>$C$ Stufe II<br>$\binom{1}{k}$ (nicht definiert)<br>$C$ keine<br>$C$ Stufe III                                                                                                    |                                                                             |                                                                     |                                                               |                                                                                                    |                                                 |            |  |  |  |
| 4              |                                                                                                    | C beantragt<br>C Stufe I                                                    | C Härtefall<br>C unbekannt                                          |                                                               |                                                                                                    |                                                 |            |  |  |  |
|                |                                                                                                    | Statistikdaten BAG                                                          |                                                                     |                                                               |                                                                                                    |                                                 | <b>NUM</b> |  |  |  |

Abbildung 32: Erfassung BAG-Daten

### 5.2. Massen-Leistungserfassung

Mit der Massen-Leistungserfassung können Leistungen sehr einfach und schnell für viele Fälle erfasst werden (siehe Abbildung 33).

|                          |                             |             | <b>25 OASE: Muster-Hospiz - [Leistungserfassung]</b> |                |                  |            |             |                                                                                                    |                 |                    |              |                              |
|--------------------------|-----------------------------|-------------|------------------------------------------------------|----------------|------------------|------------|-------------|----------------------------------------------------------------------------------------------------|-----------------|--------------------|--------------|------------------------------|
| m                        | Datei                       | Bearbeiten  | Eall                                                 | Rechnungen     | Berichtswesen    | Stammdaten | QASE        | Fenster<br>$\overline{2}$                                                                                            |                 |                    | - 8          | ×                            |
|                          |                             | labo        | 図<br>[23]                                            |                |                  | €.         | €€          | ಸ                                                                                                    |                 |                    |              |                              |
| ×                        |                             | Fall-Nr.*   | Name                                                 | Gruppe*        | Leistung*        | Gültig ab* | Gültig bis* | Kostenträgerzusage*                                                                                                  | $\mathcal{Z}^*$ | Menge <sup>*</sup> | Preis*       | Turnu                        |
|                          | →                           |             | 300 Albrecht, Roswita                                | Neben          | Rezept           |            |             | 02.02.2010 02.02.2010 Selbstzahler (01.02.10-beliebig)-J                                                             | 100             | 1                  | 5,00         | Ε                            |
| 首                        |                             |             | 300 Albrecht, Roswita<br>302 Arndt, Lydia            | Neben<br>Neben | Rezept           |            |             | 05.02.2010 05.02.2010 Selbstzahler (01.02.10-beliebig)-J<br>05.02.2010 05.02.2010 Selbstzahler (01.02.10-beliebig)-N | 100<br>100      | 1<br>1             | 5,00<br>5,00 | E<br>$\overline{\mathsf{E}}$ |
|                          |                             |             | 284 Beltz, Michael                                   | Neben          | Rezept<br>Rezept |            |             | 05.02.2010 05.02.2010 Selbstzahler (15.08.08-beliebig)-J                                                             | 100             | 1                  | 10,00        | $\overline{E}$               |
|                          |                             |             | 285 Bückner, Horst                                   | Neben          | Rezept           |            |             | 05.02.2010 05.02.2010 Selbstzahler (14.04.09-beliebig) J                                                             | 100             |                    | 5,00         | $\overline{\mathsf{E}}$      |
| $\blacksquare$           |                             |             |                                                      |                |                  |            |             |                                                                                                    |                 |                    |              |                              |
|                          |                             |             |                                                      |                |                  |            |             |                                                                                                    |                 |                    |              |                              |
|                          |                             |             |                                                      |                |                  |            |             |                                                                                                    |                 |                    |              |                              |
| 面                        |                             |             |                                                      |                |                  |            |             |                                                                                                    |                 |                    |              |                              |
|                          |                             |             |                                                      |                |                  |            |             |                                                                                                    |                 |                    |              |                              |
| $\overline{\mathcal{C}}$ |                             |             |                                                      |                |                  |            |             |                                                                                                    |                 |                    |              |                              |
|                          |                             |             |                                                      |                |                  |            |             |                                                                                                    |                 |                    |              |                              |
|                          |                             |             |                                                      |                |                  |            |             |                                                                                                    |                 |                    |              |                              |
|                          |                             |             |                                                      |                |                  |            |             |                                                                                                    |                 |                    |              |                              |
|                          |                             |             |                                                      |                |                  |            |             |                                                                                                    |                 |                    |              |                              |
|                          |                             |             |                                                      |                |                  |            |             |                                                                                                    |                 |                    |              |                              |
|                          |                             |             |                                                      |                |                  |            |             |                                                                                                    |                 |                    |              |                              |
|                          |                             |             |                                                      |                |                  |            |             |                                                                                                    |                 |                    |              |                              |
|                          |                             |             |                                                      |                |                  |            |             |                                                                                                    |                 |                    |              |                              |
|                          |                             |             |                                                      |                |                  |            |             |                                                                                                    |                 |                    |              |                              |
|                          |                             |             |                                                      |                |                  |            |             |                                                                                                    |                 |                    |              |                              |
|                          |                             |             |                                                      |                |                  |            |             |                                                                                                    |                 |                    |              |                              |
|                          |                             |             |                                                      |                |                  |            |             |                                                                                                    |                 |                    |              |                              |
|                          |                             |             |                                                      |                |                  |            |             |                                                                                                    |                 |                    |              |                              |
|                          | $\overline{\left( \right)}$ | <b>IIII</b> |                                                      |                |                  |            |             |                                                                                                    |                 |                    |              | $\rightarrow$                |
|                          |                             |             | Leistungserfassung (5/5) - Neu                       |                |                  |            |             |                                                                                                    |                 |                    | <b>NUM</b>   |                              |

Abbildung 33: Massen-Leistungserfassung

Für jede neue Zeile werden die Daten der vorherigen Zeile übernommen, so dass lediglich die Fall-Nr, Kostenträgerzusage und evtl. eine Menge und Preis eingegeben werden müssen. Anstelle die Fall-Nr einzugeben, kann der Fall auch aus einer übersichtlichen Maske ausgewählt werden.

### 5.3. Formularanbindung

In OAsE® besteht die Möglichkeit, selbst erstellte Formulare bzw. Serienbriefvorlagen anzubinden. Diese Anbindung kann vom Fall heraus erfolgen (ohne Abbildung), aber auch als Massenverarbeitung (Abbildung 34) durchgeführt werden.

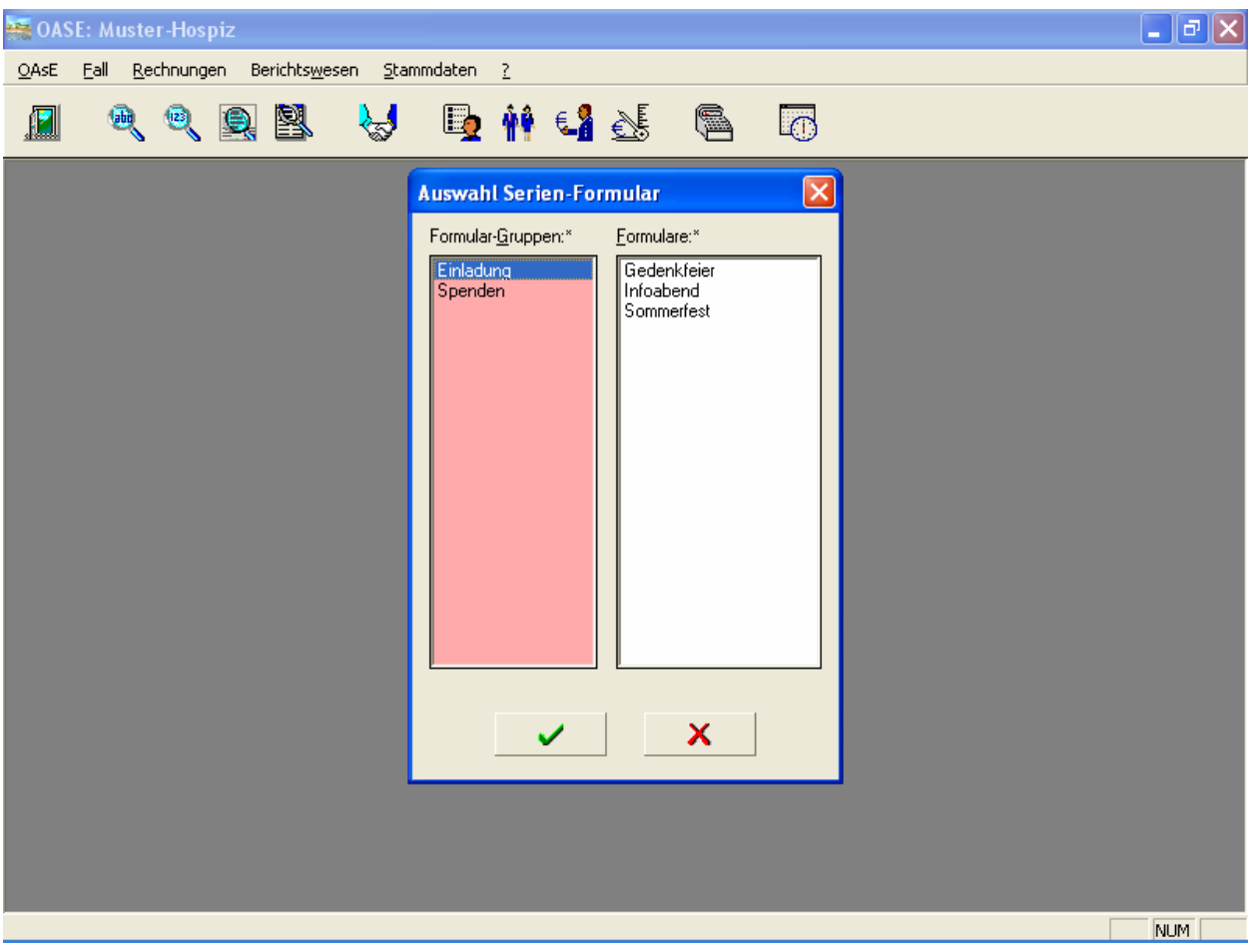

Abbildung 34:Beispielhafte Formularanbindung

Sowohl die Gruppen (z.B. Einladung, Spenden, usw.) als auch die Formularnamen sind frei definierbar. Für die Datenbestückung stehen verschiedene Schnittstellen zur Verfügung.

Die hinterlegten Formulare sind üblicherweise Microsoft Word Serienbriefdokumente. Bei Aufruf des Formulars wird von OAsE® zuerst die Datendatei entsprechend bestückt und dann das Formular geöffnet. Hierzu können vorab über einen zugehörigen Filterdialog die gewünschten Daten bestimmt werden.

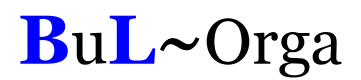

#### 5.4. Terminverwaltung

In der Terminverwaltung werden die auf Termin gelegten Freifeldeinträge, Beschlüsse, Befreiungen, Dokumente und Gesprächsnotizen aller Fälle angezeigt (siehe Abbildung 35). Hierzu kann eine Vorlaufzeit eingegeben werden, so dass auch alle Termine, die z.B. erst in 14 Tagen fällig werden, mit angezeigt werden. Eine Selektion für einzelne Kategorien und/oder Sachbearbeiter kann vorgenommen werden. Ist ein Termin erledigt, kann er direkt hier als erledigt gekennzeichnet werden.

|   |        |            | • OASE: Muster-Hospiz - [Termine bis 21.02.2010] |      |                                                                                |                                                                                           |                           |                       |                       |          |    |
|---|--------|------------|--------------------------------------------------|------|--------------------------------------------------------------------------------|-------------------------------------------------------------------------------------------|---------------------------|-----------------------|-----------------------|----------|----|
|   | Datei  | Bearbeiten | Eall                                             |      | Rechnungen Berichtswesen Stammdaten OAsE                                       | Fenster<br>2                                                                              |                           |                       |                       | 日 X      |    |
|   |        |            | 嚠                                                |      | $E_2$<br>갑                                                                     | $E$ $E$<br>e.<br>10                                                                       |                           |                       |                       |          |    |
| × |        | Fallnr.    | Gast                                             |      | Bezeichnung                                                                    | Bemerkung                                                                                 | Von-Datum                 | Bis-Datum             | Termin <sup>^</sup>   | Erledigt |    |
|   |        |            | 69 Prestel, Michael                              |      | Kostenübernahme                                                                |                                                                                           |                           |                       | 18.10.2005            |          |    |
|   |        |            | 273 Dittmanns, Peter                             |      | Gutachten                                                                      | über  beim Hausarzt angefordert                                                           | 24.02.2007                |                       | 27.02.2007            | г        |    |
| 行 |        |            | 273 Dittmanns, Peter                             |      | Fixierung                                                                      | Bettgitter                                                                                |                           | 24.02.2007 10.03.2007 | 08.03.2007            | П        |    |
| I |        |            | 286 Graf, Steffi                                 |      | Aufnahme.doc                                                                   | Korrespondenz                                                                             | 15.04.2009                |                       | 16.04.2009            | П        |    |
|   |        |            | 286 Graf, Steffi                                 | Pass |                                                                                | Ehemann: Graf, Peter                                                                      | 15.04.2009                |                       | 17.04.2009            | П        |    |
| ⊟ |        |            | 285 Bückner, Horst                               |      | Kostenübernahme                                                                |                                                                                           |                           |                       | 18.12.2009 14.12.2009 | п        | Ve |
| 如 |        |            |                                                  |      | <b>Filter für Termine</b>                                                      |                                                                                           | $\boldsymbol{\mathsf{x}}$ |                       |                       |          |    |
| Ŵ |        |            |                                                  |      |                                                                                | Unerledigte Termine anzeigen bis*  <br>21.02.2010<br>E                                    |                           |                       |                       |          |    |
| P |        |            |                                                  |      | Sachbearbeiter                                                                 | 츠                                                                                         |                           |                       |                       |          |    |
| 国 |        |            |                                                  |      | Kategorien-<br>Beschlüsse<br>⊽<br>Dokumente<br> ⊽<br><b>▽</b> Gesprächsnotizen | Buchhaltung<br>Ehrenamt<br><b>▽</b> Ereifelder Frau Schmitz<br>Befreiung Sr. Christa<br>× |                           |                       |                       |          |    |
|   | $\leq$ |            |                                                  |      |                                                                                |                                                                                           |                           |                       |                       |          | ×  |
|   |        |            |                                                  |      |                                                                                |                                                                                           |                           |                       |                       | NUM      |    |

Abbildung 35: Termine

### 5.5. Datenexport / -import

In sämtlichen Tabellenfenstern besteht die Möglichkeit, die Daten in die Zwischenablage oder in eine Datei zu exportieren, um sie dann in anderen Programmen weiterzuverarbeiten. Die einstellbaren Parameter für den Datei-Export sind in Abbildung 36 zu sehen.

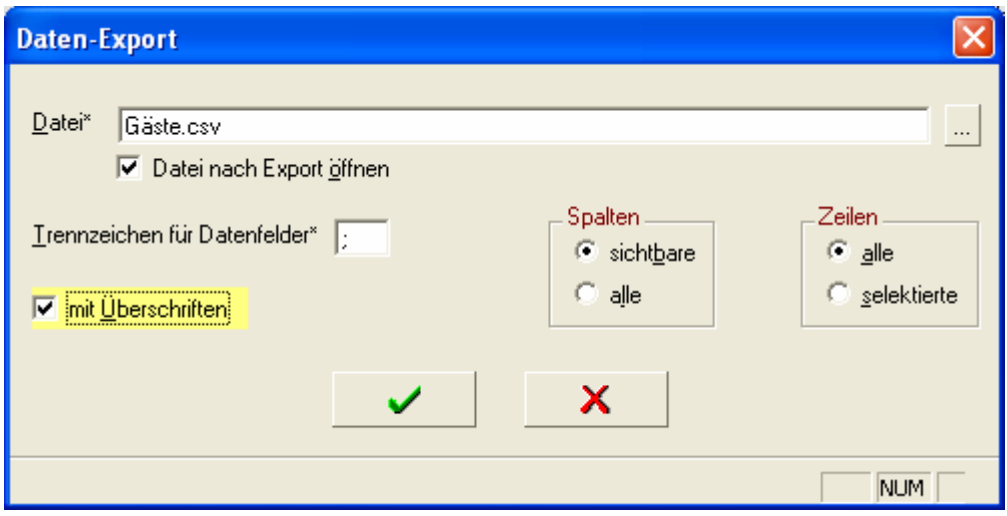

Abbildung 36: Daten-Export

Von besonderer Bedeutung ist dies z. B. bei den Ergebnismengen des Berichtswesens (siehe weiter oben). So können die Daten z. B. für individuelle Berechnungen oder Serienbriefansteuerung genutzt werden.

Besteht in einem Tabellenfenster die Möglichkeit, neue Daten einzugeben, können Daten aus einer Datei importiert werden. Dies ist z. B. für Massen-Leistungserfassung (siehe weiter oben) sehr interessant.

### 5.6. Benutzer / Berechtigungen

Zur OAsE® -Suite gehört ein Administrationsprogramm, mit dem Benutzer angelegt und deren Berechtigungen konfiguriert werden können (siehe Abbildung 37).

| 国 OAsE® Administration - Modus: Hersteller DB: HZ - [Benutzer-Rechte: HZ]                                                    |          |             |                                                   |                         |                         | 卣           |
|----------------------------------------------------------------------------------------------------|----------|-------------|---------------------------------------------------|-------------------------|-------------------------|-------------|
| Ħ<br>Massenbearbeitung<br>Aktion<br>Datei<br>- ?                                                                             |          |             |                                                   |                         |                         | - 8 x       |
| DB-Struktur erstellen<br>Lizenzen<br>Mandanten<br>Benutzer<br>Benutzer kopieren<br>Admin zurück<br>Rechte<br>Benutzer zurück |          |             |                                                   |                         |                         |             |
| ×                                                                                                    | Benutzer | Modul       | Komponente                                        | Zugriff                 | Einfügen                | $An \wedge$ |
|                                                                                                    | HZ       | <b>OASE</b> | FALL.AUFNAHME                                     | М                       | $\overline{\mathbf{v}}$ |             |
|                                                                                                    | HZ       | <b>OASE</b> | FALL.BEWEGUNGEN                                   | ⊽                       | $\overline{\mathbf{v}}$ |             |
| 首                                                                                                    | HZ       | <b>OASE</b> | FALL.BEWEGUNGEN.ABWESENHEITEN                     | $\overline{\mathbf{v}}$ | $\overline{\mathbf{v}}$ |             |
| Î                                                                                                    | HZ.      | <b>OASE</b> | FALL.BEWEGUNGEN.AUFENTHALTSORTE                   | $\overline{\mathbf{v}}$ | $\overline{\mathbf{v}}$ |             |
|                                                                                                    | HZ       | <b>OASE</b> | FALL.BEWEGUNGEN.AUFNAHMEDATEN                     | $\overline{\mathbf{v}}$ | $\overline{\mathbf{v}}$ |             |
| ⊟                                                                                                    | HZ       | <b>OASE</b> | FALL.BEWEGUNGEN.ENTLASSUNG                        | $\overline{\mathbf{v}}$ | $\overline{\mathbf{v}}$ |             |
|                                                                                                    | HZ       | <b>OASE</b> | FALL FALL-DATEN                                   | $\overline{\mathbf{v}}$ | $\overline{\mathbf{v}}$ |             |
| ៕                                                                                                    | HZ       | <b>OASE</b> | FALL.FALL-DATEN.BBV-STAMM                         | $\overline{\mathbf{v}}$ | $\overline{\mathbf{v}}$ |             |
| Ñ                                                                                                    | HZ       | <b>OASE</b> | FALL.FALL-DATEN.BEFREIUNGEN                       | ☑                       | $\overline{\mathbf{v}}$ |             |
|                                                                                                    | HZ       | <b>OASE</b> | FALL FALL-DATEN.BESCHLÜSSE                        | $\overline{\mathbf{v}}$ | $\overline{\mathbf{v}}$ |             |
| $\mathbb{Q}$                                                                                                    | HZ       | <b>OASE</b> | FALL.FALL-DATEN.BEZUGSPERSONEN                    | $\overline{\mathbf{v}}$ | $\overline{V}$          | ī E j       |
|                                                                                                    | HZ       | <b>OASE</b> | FALL.FALL-DATEN.DOKUMENTENABLAGE                  | $\overline{\mathbf{v}}$ | $\overline{\mathbf{v}}$ |             |
| 国                                                                                                    | HZ       | <b>OASE</b> | FALL.FALL-DATEN.FALL-STAMM                        | M                       | $\overline{\mathbf{v}}$ |             |
|                                                                                                    | HZ       | <b>OASE</b> | FALL.FALL-DATEN.FREIFELDER                        | $\overline{\mathbf{v}}$ | $\overline{\mathbf{v}}$ |             |
|                                                                                                    | HZ       | <b>OASE</b> | FALL.FALL-DATEN.GESPRÄCHSNOTIZEN                  | ⊽                       | $\overline{\mathbf{v}}$ |             |
|                                                                                                    | HZ.      | <b>OASE</b> | FALL.FALL-DATEN.GESPRÄCHSNOTIZEN.GESPRÄCHSNOTIZEN | $\overline{\mathbf{v}}$ | $\overline{\nabla}$     |             |
|                                                                                                    | HZ       | <b>OASE</b> | FALL.FALL-DATEN.GESPRÄCHSNOTIZEN.THEMEN           | $\overline{\mathbf{v}}$ | $\overline{\mathbf{v}}$ |             |
|                                                                                                    | HZ       | <b>OASE</b> | FALL FALL-DATEN KOSTENTRÄGER                      | $\overline{\mathbf{v}}$ | $\overline{\mathbf{v}}$ |             |
|                                                                                                    | HZ       | <b>OASE</b> | FALL.FALL-DATEN.KOSTENTRÄGER.KOSTENZUSAGEN        | ⊽                       | $\overline{\mathbf{v}}$ |             |
|                                                                                                    | HZ       | <b>OASE</b> | FALL FALL-DATEN.KOSTENTRÄGER.KSTR-WECHSEL         | $\overline{\mathbf{v}}$ | $\overline{\mathbf{v}}$ |             |
|                                                                                                    | HZ       | <b>OASE</b> | FALL FALL-DATEN.LEISTUNGSEMPFÄNGER                | ⊽                       | $\overline{\mathbf{v}}$ |             |
|                                                                                                    | HZ       | <b>OASE</b> | FALL.FALL-DATEN.PFLEGESTUFENHISTORIE              | $\overline{\mathbf{v}}$ | $\overline{\mathbf{v}}$ |             |
|                                                                                                    | HZ       | <b>OASE</b> | FALL.FALL-DATEN.STAMMBLATT                        | M                       | $\overline{\mathbf{v}}$ |             |
|                                                                                                    | HZ       | <b>OASE</b> | FALL FALL-DATEN.STATISTIK                         | М                       | $\overline{\mathbf{v}}$ |             |
|                                                                                                    | HZ       | <b>OASE</b> | FALL.FALL-DATEN.STATISTIK.BAG                     | $\overline{\mathbf{v}}$ | $\overline{V}$          | '×          |
| د<br>≺<br>IIII.                                                                                                    |          |             |                                                   |                         |                         |             |
| Benutzer-Rechte (1/174)                                                                                                    |          |             |                                                   |                         | <b>NUM</b>              |             |

Abbildung 37: Benutzer-Rechte

Für sämtliche Komponenten bzw. Menüpunkte kann benutzerbezogen gesteuert werden, ob überhaupt Zugriff bestehen soll, ob neue Daten eingefügt, bestehende Daten geändert oder gelöscht werden dürfen.

### 6. Technik

#### 6.1. Architektur

OAsE® ist ein Client-/Server-System. D. h., Daten und Programm sind voneinander entkoppelt. Die Daten, mit denen OAsE® arbeitet, werden in einer Relationalen Datenbank gespeichert. Daher ist die Eingabe und Bearbeitung jeglicher Daten, wie z. B. Leistungen, Kostenträger, Gast, Kontaktpersonen, Leistungszuordnungen usw., quasi unbegrenzt möglich. Das Programm bzw. jedes Modul an sich ist fertig compilierter Maschinencode.

Aufgrund der Client-/Server-Architektur ist OAsE® sehr gut skalierbar. OAsE® kann sowohl auf Einplatzsystemen als auch im Netzwerk mit vielen Benutzern eingesetzt werden. Für Einrichtungen, die ihre EDV zentral organisiert haben, besteht die Möglichkeit, OAsE® auf einem Terminalserver zu betreiben.

#### 6.2. System- und Software-Voraussetzungen

Für den Einsatz von OAsE® genügt ein handelsüblicher PC mit folgender Ausstattung:

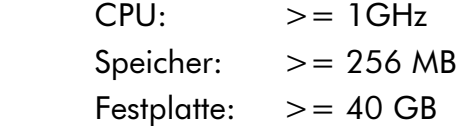

Als Betriebssystem beim Client bzw. als Einplatz-PC wird Windows 2000, Windows XP oder Windows 7 benötigt.

Als Serverbetriebssysteme eignen sich Windows NT Server, Windows 2000 Server, Windows Server 2003 oder Windows Server 2008.

Voraussetzung für den Einsatz von OAsE® ist der Unify-Datenbankserver SQLBase in der Version 8.5 mit PTF 4.